# SCH.E.I.D.L Energy Controller SCH.E.I.D.L Energy Controller

Basispaket Multi-Datalogger

Montageanleitung DE

Installation Manual EN

Instructions de montage FR

Montageinstructies NL

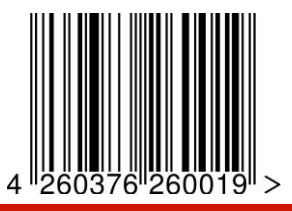

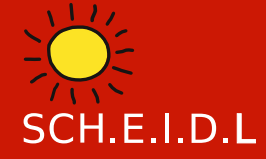

SCH.E.I.D.L Energy Controller

Montageanleitur

### SCH.E.I.D.L GmbH

Telefon: +49 (0)911-9881032 E-Mail: info@scheidl.de www.scheidl.de

Von-Soden-Str. 46a 90475 Nürnberg **Germany** 

#### **Einleitung**

Sie haben sich für den SCH E.I.D.L. Energy Controller entschieden, das ist eine sehr gute Wahl für ein hochwertiges Produkt. So macht er als Multi-Datalogger z. B. die Anlagenfunktion, das Klima oder den Energieverbauch durch Web-Monitoring transparent. Sie sehen Fehlerzustände, Schwankungen der Luftfeuchtigkeit und erkennen Ursachen hoher Energiekosten, so können Sie qualifizierte Verbesserungen vornehmen.

In dieser Anleitung ist die Erstinstallation beschrieben, ein Netzwerkanschluß und ein mit dem Internet verbundener PC oder Tablet wird vorausgesetzt.

Die nachfolgende Bedienungs- und Installationsanleitung ist Teil des Produkts. Sie enthält alle wichtigen Hinweise hinsichtlich Gebrauch und Sicherheit. Lesen Sie die Anleitung sorgfältig durch und machen Sie sich mit der grundsätzlichen Funktionsweise vertraut. Benutzen Sie das Produkt nur so wie beschrieben und beachten Sie alle Sicherheitshinweise.

#### **Verwendung**

Der Multi-Datalogger kann überall dort eingesetzt werden, wo Aufzeichnungen von Heizungs-, Klima-, Energie- und Leistungsdaten benötigt werden. Bei der Umwelt-Messtechnik in z.B.:

- Museen
- **Fertigung**
- Kühlräumen
- Gärtnereien, Agrar
- Lagerhaltung, IT-Serverräumen In der Anlagen-Technik bei z.B.:
- Wärmepumpen
- Blockheizkraftwerke
- Brennwertkessel
- Sonnenenergie
- Raumheizung
- Warmwasserbereitung Als Energiemanagementsystem nach

 $ISO$  50001 z B.

- KMU Fertigungsbetrieben
- Werkstätten

Alle gesammelten Daten werden ähnlich einem Armaturenbrett in herkömmlichen Browsern auf PCs, Laptops, Tabletts oder Smartphones dargestellt bzw. als Alarme zugesedet. Sie können von innerhalb eines geschlossenenen Netzwerks oder über Internet aus der Ferne darauf zugreifen. Gleichzeitig sind Auswertungen der gesammelten Daten als Diagramme verfügbar. Diese ermöglichen eine gezielte Analyse über mehrere Jahre. Aus der Analyse leiten sich dann Möglichkeiten zur Reparatur oder Optimierung Ihrer Anlage ab. Das Gerät sammelt in Abhängigkeit der gewählten Standorte Ihrer Sensoren und speichert diese über einen Zeitraum von 20 Jahren intern. Der Funktionsumfang ist optimiert auf Umwelt- und Anlagen-Überwachung.

#### **Lieferumfang**

- 1x SCH.E.I.D.L Energy Controller
- 1x Steckernetzteil
- 1x rotes Netzwerkkabel 2m
- 1x Beschreibung DIN A5
- 1x Authentifizierungs-Bogen DIN A4

### dazu beim Basispaket:

- 4x V2A-Temperaturfühler Bus
- 4x schwarze Buskabel 5m, 2m, 1m und 0,3m
- 4x schwarze Bus Y-Buchsen

### Technische Daten

- 24\* Eingänge Strom, oder andere S0-Zähler, Funk oder Bus
- 24\* Eingänge Temperaturfühler, Funk oder Bus
- 12\* Eingänge Multisensoren Klima: Luftfeuchte rel. & abs., Temperatur, Taupunkt und Wassereinbruch, Funk
- 4\* Eingänge Pufferspeicher bis zu 12 Temperaturschichten, Bus
- \*) Das Starterpaket erlaubt maximal 4 Sensoren beliebiger Art

Web-Oberfläche für PC oder Mobile Automatische Netzwerk-Konfiguration Funknetz vermascht, Distanz 100m Busverkabelung gesteckt 20 Jahre Datenaufzeichnung 61mm Hutschienengehäuse Weitere technische Daten siehe Datenblatt online: http://scheidl.de/pdf/Mess%20Datenlogger/Datasheet\_SEL.pdf Sicherheits- und Gefahrenhinweise

Setzen Sie das Gerät nie in einer explosionsgefährdeten Umgebung ein. Stellen Sie sicher, dass alle geltenden Vorschriften eingehalten werden. Führen Sie alle Arbeiten am Gerät nur in spannungsfreiem Zustand durch. Verwenden Sie das Gerät nur in einwandfreiem Zustand, bei beschädigten Geräten besteht die Möglichkeit von tödlichen Stromschlägen. Stellen Sie sicher, dass alle Kabel durch eine

Warnhinweise sind mit einem Ţ Warnzeichen gekennzeichnet!

Zugentlastung gesichert werden. Montieren Sie das Gerät nur auf nicht brennbarem Untergrund. Signalwörter kennzeichnen die Schwere der Gefahr: WARNUNG bedeutet, dass Personenschäden, unter Umständen auch lebensgefährliche Verletzungen auftreten können.

ACHTUNG bedeutet, dass Sachschäden auftreten können.

### **Zielgruppe**

Diese Anleitung richtet sich ausschließlich an Fachkräfte. Elektroarbeiten dürfen nur von Elektrofachkräften durchgeführt werden.

### Konformitätserklärung

CE-Kennzeichnung nach Prüfung entsprechend DIN EN 60730, EN 55014-1 und EN 61000

ElektroG Registrierung WEEE-Reg.-Nr. DE 31037580, RoHS und REACh

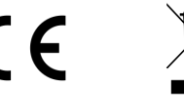

**DF** 

### SCH.E.I.D.L Energy Controller Teilebezeichnung and DE

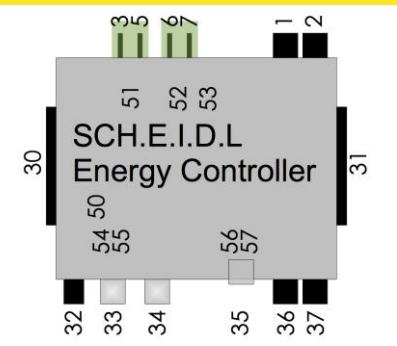

### **SCH.E.I.D.L Energy Controller**

- 1 Bus 2 für Sensoren und Aktoren
- 2 Bus 1 für Sensoren und Aktoren
- 3 Stromversorgung 12V DC Masse
- 5 Stromversorgung 12V DC +
- 6 24V AC Busspeisung
- 7 24V AC Busspeisung
- 30 Bus 1 für Erweiterungsmodule
- 31 Bus 1 für Erweiterungsmodule
- 32 Stromversorgung 12V DC innen+
- 33 USB für Funkantenne
- 34 Netzwerkanschluß Ethernet
- 35 microSD-Card für Backup
- 36 Bus 3 für Sensoren und Aktoren
- 37 Bus 4 für Sensoren und Aktoren
- 50 LED3 grün 12V Stromversorgung
- 51 Pfostenstecker CAN-Bus
- 52 Pfostenstecker RS232
- 53 LED4 grün 24V AC Busspeisung
- 54 LED1 grün 3,3V CPU
- 55 LED2 grün Netzwerk Daten
- 56 LED5 grün "Betrieb"
- 57 LED6 rot "Warnung"

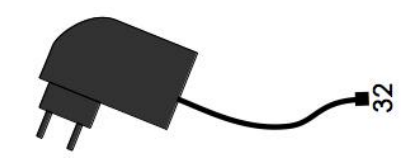

### **Steckernetzteil**

32 Stromversorgung 12V DC innen+

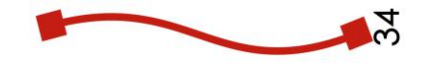

### **rotes Netzwerk Kabel**

34 Netzwerkanschluß Ethernet

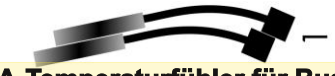

### **V2A-Temperaturfühler für Bus**

1 Bus für Sensor

V2A-Temperaturfühler können im Fachhandel als Zubehör erworben werden:

Bestellnummer: 4260376260026

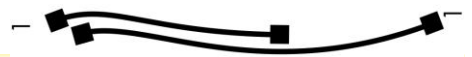

#### **schwarze Buskabel**

1 Bus für Sensoren

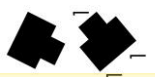

### **schwarze Bus-Y-Buchsen**

1 Bus für Controller und 2 Sensoren

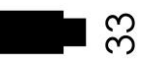

### **Funk-Erweiterung & USB-Kabel**

33 USB

Die Funk-Erweiterung kann im Fachhandel als Zubehör erworben werden: Bestellnummer: 4260376260170

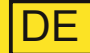

### Schema Mess-Datenlogger

Der SCH.E.I.D.L Energy Controller ist zentral zwischen dem Netzwerk und Ihren Räumen bzw. der Anlage geschaltet. So erlaubt er Zugriff von Ihrem privaten Netzwerk und auch verschlüsselt vom öffentlichen Internet (rote Pfeile).

Die Sensoren werden drahtos über Funk angelernt oder über ein Buskabel angesteckt (schwarze Pfeile):

- T1 ist ein V2A-Temperaturfühler um Heizzeiten zu prüfen
- T2 ist ein V2A-Temperaturfühler, er prüft eine Solarthermieanlage auf Überhitzung
- T3 ist ein V2A-Temperaturfühler am Rücklauf des Heizkreises um die Effizienz eines Brennwertkessels nachzuweisen
- Zubehör: E1 ist ein S0-Stromzähler für den Verbrauch einer Wärmepumpe oder die Erzeugung eines BHKWs

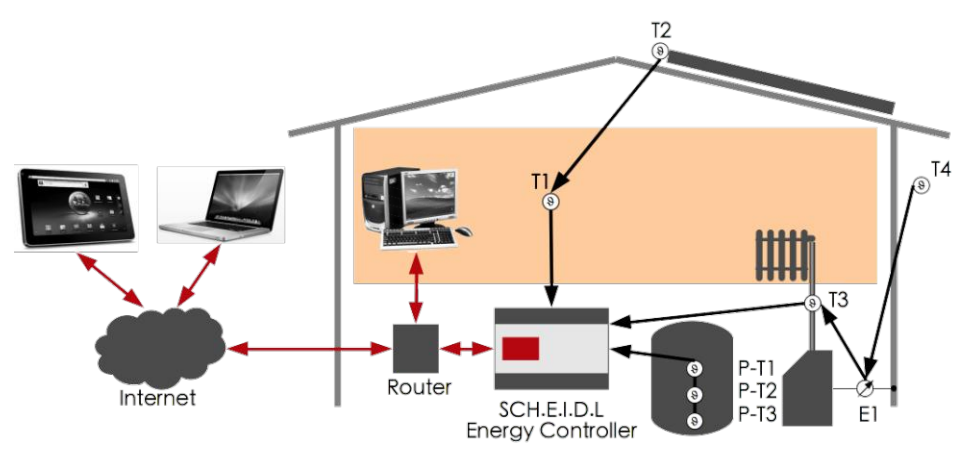

Zubehör: P-T1 bis P-T3 sind 3 BusTemperaturfühler eines Pufferspeichers um Verluste im System und Speicherverluste zu zeigen

#### Interne Architektur

Das gesamte System baut auf einem sicheren Linux Betriebssystem auf. Die Logik liest permanent neue Sensor-Werte vom Bus ein und speichert diese in der Datenbank. Der WebServer erlaubt von einem Browser aus direkten Zugriff auf gespeicherte Daten. Die Hardware-Detection erkennt am Bus neue Sensoren und installiert diese vollautomatisch. Das Sicherheits-Netzwerk erlaubt Zugriff nur nach Login und verschlüsselt jeden Netzwerkzugriff in einem Tunnel.

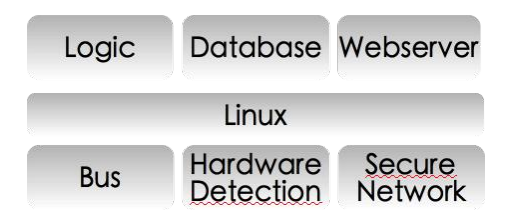

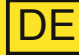

### **Befestigen**

1 1.1 Schnappen Sie den Controller auf eine DIN-Hutschiene in einem Schaltkasten

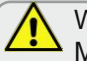

Wählen Sie einen trockenen Montageort in einem geheizten Raum. Verhindern Sie Schwitzwasser

Die beiden orangenen Schnapper müssen oben und unten hörbar einrasten

### Netz verbinden

- 2 2.1 Verbinden Sie mit dem roten Netzwerkkabel Ihr Netzwerk mit der silbernen Ethernet-Buchse des Controllers
- 2.2 Stecken Sie das Netzteil an 230V und an die runde 12V-Buchse

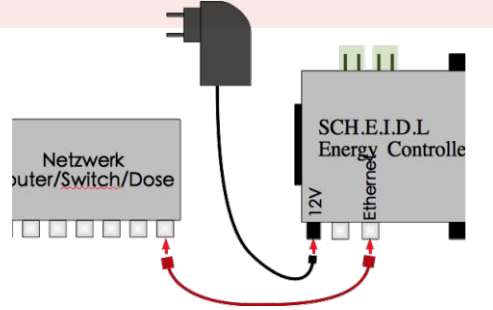

 $\rightarrow$  Jetzt sollte die grüne Power LED1 leuchten und die grüne Netzwerk LED2 flackern

 $\rightarrow$  Die rote Warnung LED6 blinkt bis der Startvorgang beendet ist

- Alle Zugangsdaten befindet sich auf dem beiliegenden Authentifizierungs-Bogen
- Einige Minuten nach dem Anstecken sehen Sie das Login-Fenster des Controllers
- $\rightarrow$  Sie sehen jetzt die noch leere Benutzeroberfläche

Es ist nicht nötig den Router zu konfigurieren, eine IP-Adresse zu vergeben oder DynDNS einzurichten

### Benutzen

- 3 3.1 Geben Sie die Internet-URL vom Authentifizierungs-Bogen in einen Browsers ein
- 3.2 Geben Sie den Start-Code vom Authentifizierungs-Bogen ein und erstellen Sie das erste Benutzerkonto.

3.3 Klicken Sie oben auf den Stift

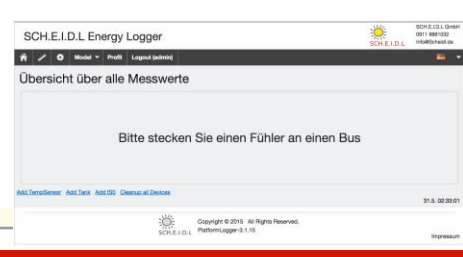

### SCH.E.I.D.L Energy Controller Schrittweise Montage

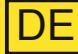

### Temperaturfühler anstecken

- 4 4.1 Stecken Sie den ersten Temperaturfühler an die Buchse des Bus1
- 4.2 Warten Sie einige Sekunden, bis der neue Fühler auf der Seite angezeigt wird
- 4.3 Stecken Sie mit einem schwarzen Buskabel und einer Y-Buchse weitere Temperaturfühler als Kette dahinter oder beginnen Sie neue Ketten an Bus-2, -3 oder -4

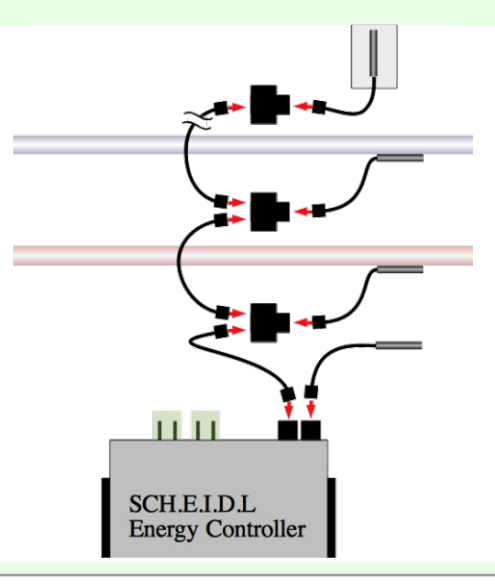

 $\rightarrow$  Der erste Temperaturfühler wird als T1 erkannt und automatisch angezeigt

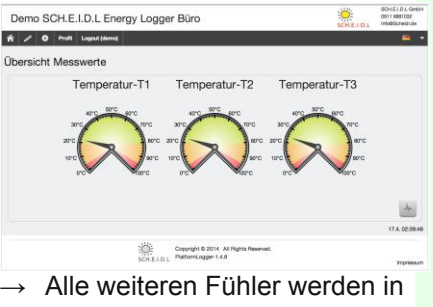

der Reihenfolge des Steckens als T2 etc. angezeigt

#### 5 **Betrieb**

- 5.1 Klicken Sie rechts unten auf das Diagramm +, um die Aufzeichnung zu sehen
- 5.2 Klicken Sie oben auf die Einstellungen : um Texte anzupassen

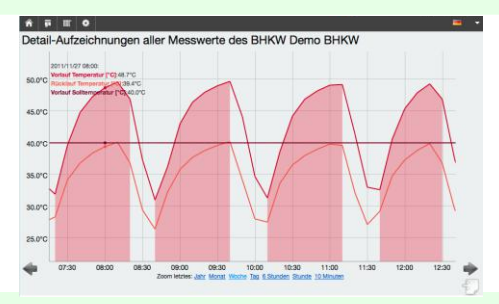

→ Nutzen Sie unsere Liste mit häufig gestellten Fragen (FAQ) für weitere Informationen:

http://www.scheidl.de/service

### SCH.E.I.D.L Energy Controller Schrittweise Montage

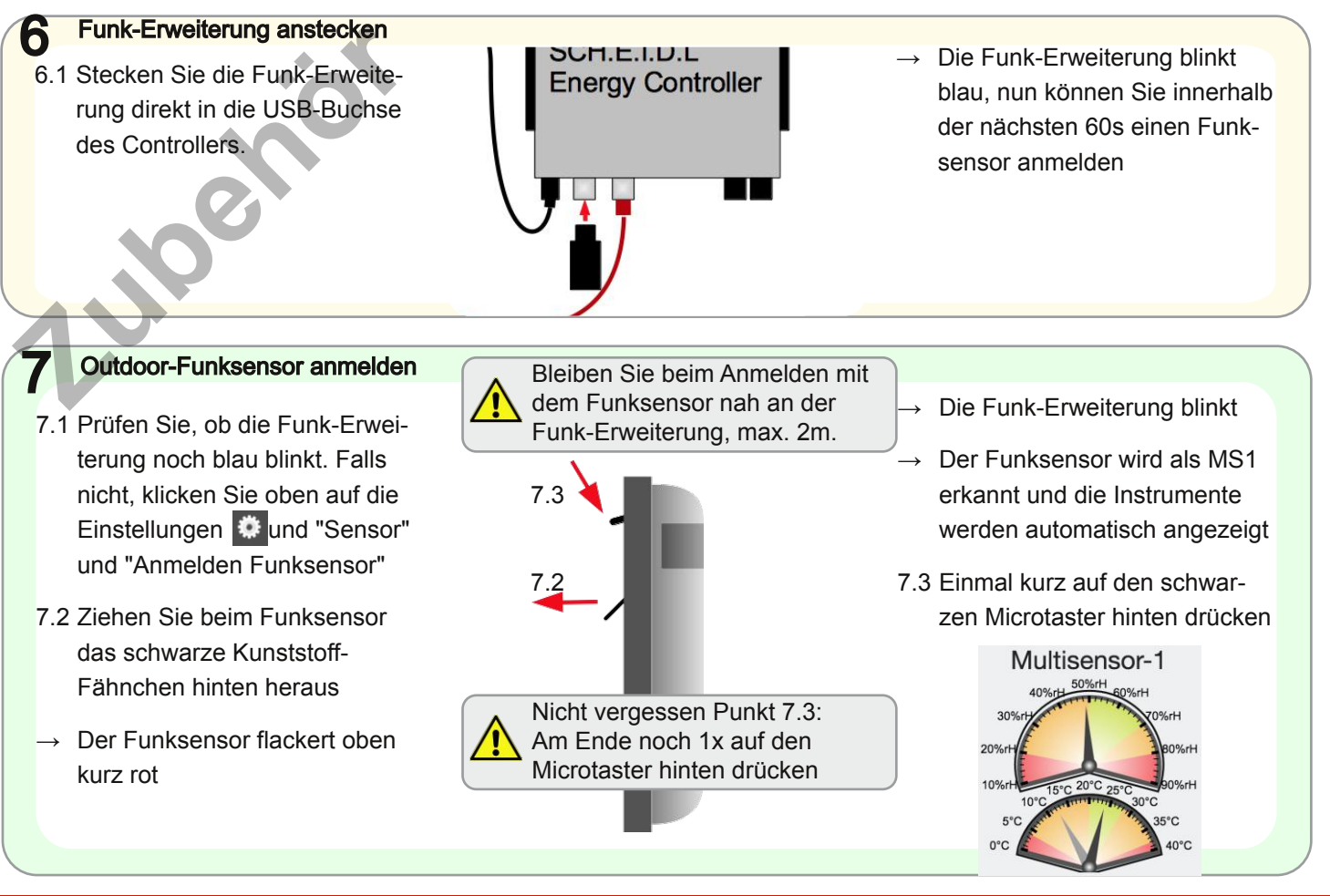

### SCH.E.I.D.L Energy Controller Funk-Luftfeuchtesensor

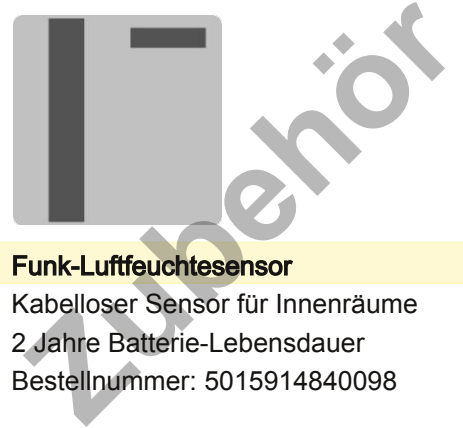

### Funk-Luftfeuchtesensor

Kabelloser Sensor für Innenräume 2 Jahre Batterie-Lebensdauer Bestellnummer: 5015914840098

Die als Zubehör erhältlichen Mehrfachsensoren erlauben eine präzise Überwachung von Klimadaten. Anwendung finden sie z.B. in Museen, Lebensmittellagern, Rechenzentren oder Gärtnereien. Sie erfassen die Lufttemperatur in °C, die relatve Luftfeuchte in %rH, die absolute Luftfeuchte in g/m<sup>3</sup> und die Taupunkttemperatur in °C.

Die Sensoren verbinden sich mit anderen zu einem großen Funknetz über mehrere 100m Distanz.

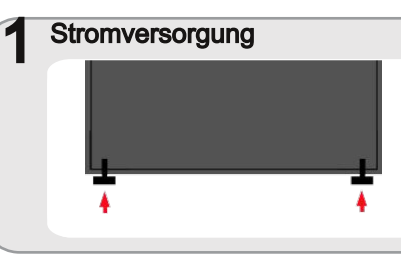

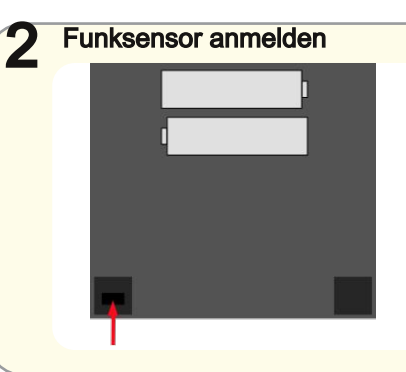

- 1.1 Öffnen Sie den Sensor durch Druck auf die beiden Kunststoffpilze unten
- 1.2 Legen Sie die Batterien ein
- 2.1 Klicken Sie oben auf die Einstellungen **Dena** und "Sensor" und "Anmelden Funksensor"  $\rightarrow$  Die Funk-Erweiterung blinkt
- 2.2 Drücken Sie 2s den Mikrotaster in der Öffnung links unten  $\rightarrow$  Der LED blinkt 2x rot

### 3 Instrumenten-Anzeige Multisensor-1 20%r 5°C 20°C 25°

- 3.1 Der Funksensor wird erkannt und die Instrumente werden automatisch angezeigt
- 3.2 Drücken Sie nocheinmal für 2s den Microtaster
	- $\rightarrow$  Der LED blinkt 4x rot

### SCH.E.I.D.L Energy Controller Funk-Stromzähler Warnung Lebensgefahr:

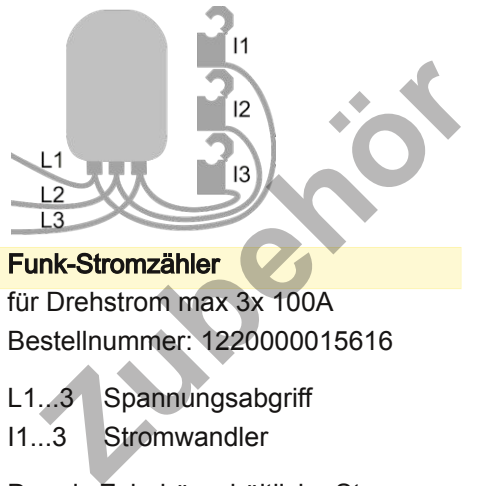

### Funk-Stromzähler

für Drehstrom max 3x 100A Bestellnummer: 1220000015616

L1...3 Spannungsabgriff I1...3 Stromwandler

Der als Zubehör erhältliche Stromzähler misst die Wirkleistung ohne bestimmte Zähler vorauszusetzen und zeichnet so den Lastgang auf. Durch die mitgelieferten Klappwandler ist er einfach zu installieren und ermittelt so bei BHKWs, Wärmepumpen, Photovoltaik oder Verbrauchern die Effizienz.

Die Zähler verbinden sich mit anderen Sensoren zu einem großen Funknetz über mehrere 100m Distanz.

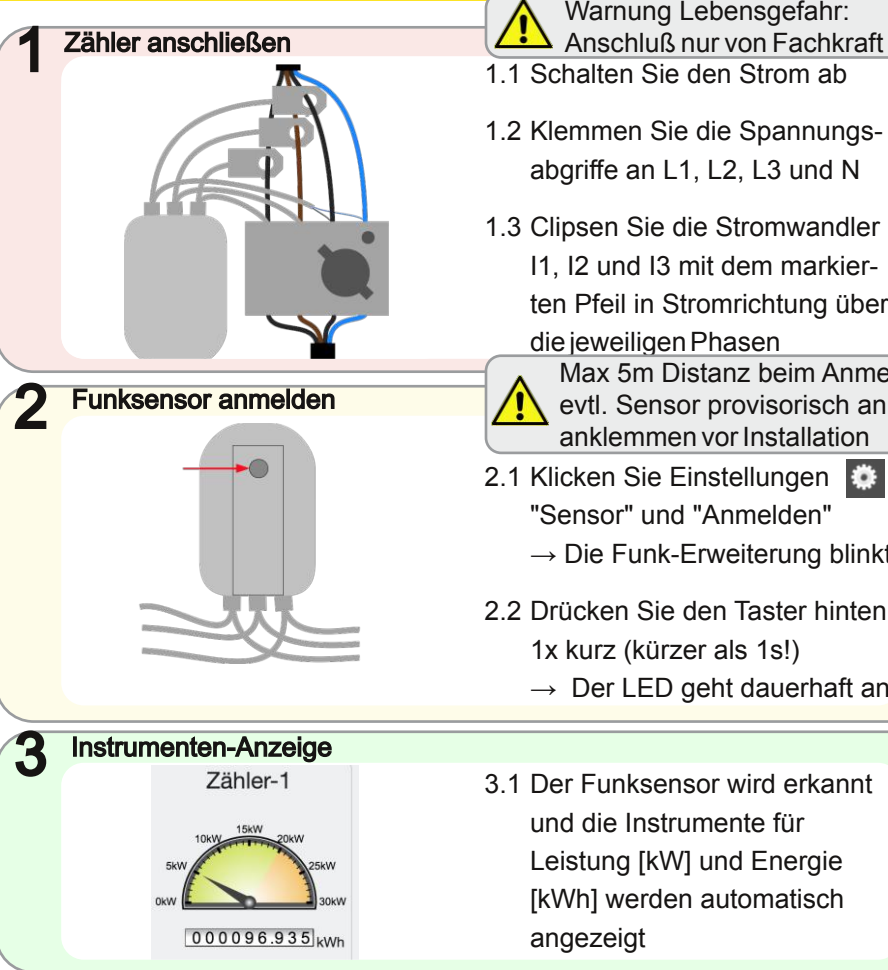

1.1 Schalten Sie den Strom ab 1.2 Klemmen Sie die Spannungsabgriffe an L1, L2, L3 und N 1.3 Clipsen Sie die Stromwandler I1, I2 und I3 mit dem markierten Pfeil in Stromrichtung über die jeweiligen Phasen 2.1 Klicken Sie Einstellungen "Sensor" und "Anmelden" Max 5m Distanz beim Anmelden, evtl. Sensor provisorisch an L3 anklemmen vor Installation

**DE** 

 $\rightarrow$  Die Funk-Erweiterung blinkt

- 2.2 Drücken Sie den Taster hinten 1x kurz (kürzer als 1s!)
	- $\rightarrow$  Der LED geht dauerhaft an
- 3.1 Der Funksensor wird erkannt und die Instrumente für Leistung [kW] und Energie [kWh] werden automatisch angezeigt

### SCH.E.I.D.L Energy Controller Puffer-Temperaturfühler

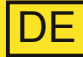

Puffer-Temperaturfühler 3-fach

für Warmwasser-Speicher Länge: 2,5m, für 2m hohe Puffer Bestellnummer: 4260376260071

Der als Zubehör erhältliche Mehrfachfühler erlaubt eine präzise Überwachung von Wärme-Speichern z.B. für Trinkwasser, Solar-Schichtenspeicher oder bei Blockheizkraftwerken. Die Schichtung wird durch 3 Fühler erkannt, die gemeinsam über ein Kabel angesteckt werden. Dank der magnetischen Befestigung am Tank sind die Fühler einfach zu montieren. Dargestellt wird der Puffer mit den Temperaturen der Schichten, der enthaltenen Energie in kWh und der Lade- / Entladeleistung in kW. Da der Puffer die zentrale Komponente moderner Heinzungsanlagen ist, können so Speicherverluste und Verluste im System schnell gefunden werden. **Puffer-Temperaturfühler 3-fach**<br>
Tür Warmwasser-Speicher<br>
Zänge: 2,5m, für 2m hohe Puffer<br>
Bestellnummer: 4260376260071<br>
Der als Zubehör erhältliche Mehrfach-<br>
Tühler erlaubt eine präzise Überwa-<br>
Chung von Wärme-Speicher

### Mechanisch befestigen

1

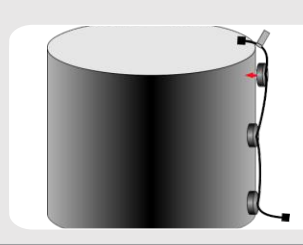

1.1 Heften Sie die magnetischen Fühler oben (mit Fähnchen), mittig und unten direkt auf den Stahltank **unter** der Dämmung

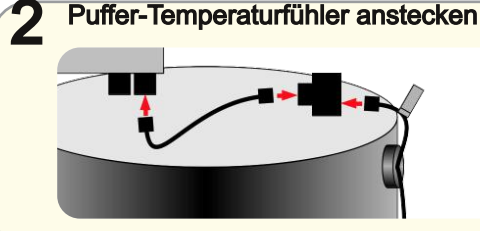

2.1 Stecken Sie den Puffer-Temperaturfühler evtl. auch hinter anderen Fühlern an den **Controller** 

### Instrumenten Anzeige

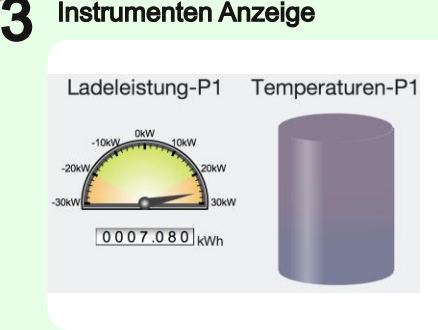

- 3.1 Die Instrumente für Leistung, Energie und Temperaturen erscheinen im Dashboard
- 3.2 Bei Einstellungen → Sensor-Messpunkte  $\rightarrow$  Puffer stellen Sie das Volumen und die Temperaturen ein

### SCH.E.I.D.L Energy Controller S<sub>o</sub> Counter Adapter

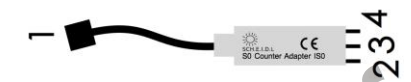

 $\mathbf{S}_{\mathbf{0}}$  Counter Adapter IS0 Für Strom-, Gas-, Druckluft-, Wärmemengen- oder Trinkwasser-Zähler, Länge: 0,2m Bestellnummer: 4260376260040 S<sub>0</sub> Counter Adapter ISO<br>
Für Strom-, Gas-, Druckluft-, Wärme-<br>
mengen- oder Trinkwasser-Zähler,<br>
Länge: 0,2m<br>
Bestellnummer: 4260376260040<br>
1 Bus für Sensor<br>
2 S<sub>0</sub>+<br>
3 S<sub>0</sub>+ Masse<br>
4 + 12V Ausgang

- 1 Bus für Sensor
- 2  $S_0^+$
- 3 S<sub>0</sub>- / Masse
- 4 +12V Ausgang

Der als Zubehör erhältliche Adapter erlaubt eine Messung von Verbräuchen jeglicher Art. Vorraussetzung ist ein Zähler mit S<sub>o</sub>-Ausgang, dessen Impulse aufgezeichnet werden. Mehrere Adapter, auch gemischt mit Temperaturfühlern, können an einem Bus-Kabel verkettet werden. Bei BHKWs, Wärmepumpen oder Verbrauchern werden so die Betriebszeiten und die Effizienz ermittelt.

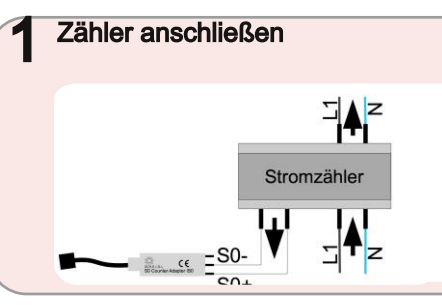

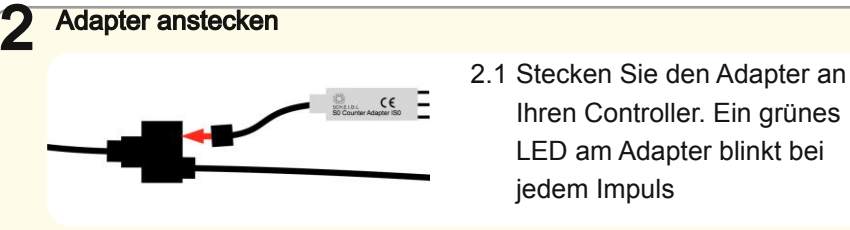

Instrumenten Anzeige

3

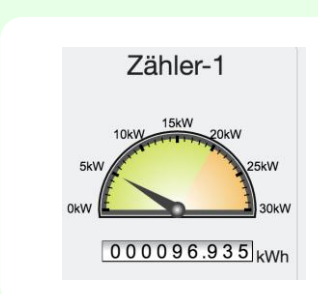

3.1 Nach Sekunden erscheinen die Instrumente für Leistung [kW] und Energie [kWh]

3.2 Bei Einstellungen → Sensor-Messpunkte → Zähler stellen Sie die Impulse/kWh und Einheiten ein

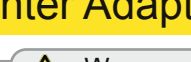

Warnung Lebensgefahr: Verbinden Sie die 230V eines Stromzählers nicht mit Kontakten des S0 Adapters!Anschluß nur von Fachkraft

DE

1.1 Verbinden Sie die Klemmen S<sub>0</sub>+ und S<sub>0</sub>- des Zähler mit denen des Adapters.

LED am Adapter blinkt bei

### SCH.E.I.D.L Energy Controller Fehlerbehebung [DE

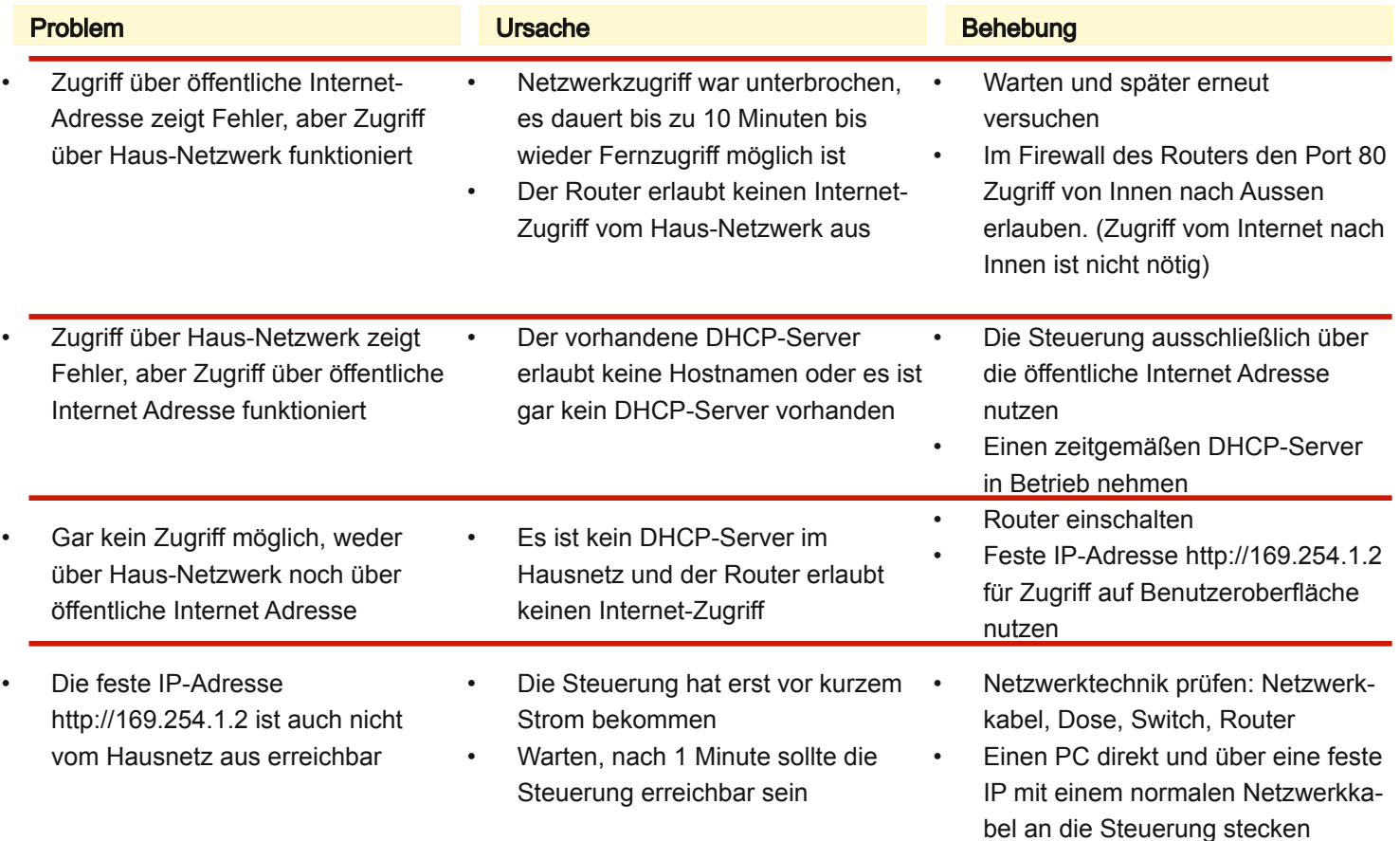

### SCH.E.I.D.L Energy Controller Fehlerbehebung

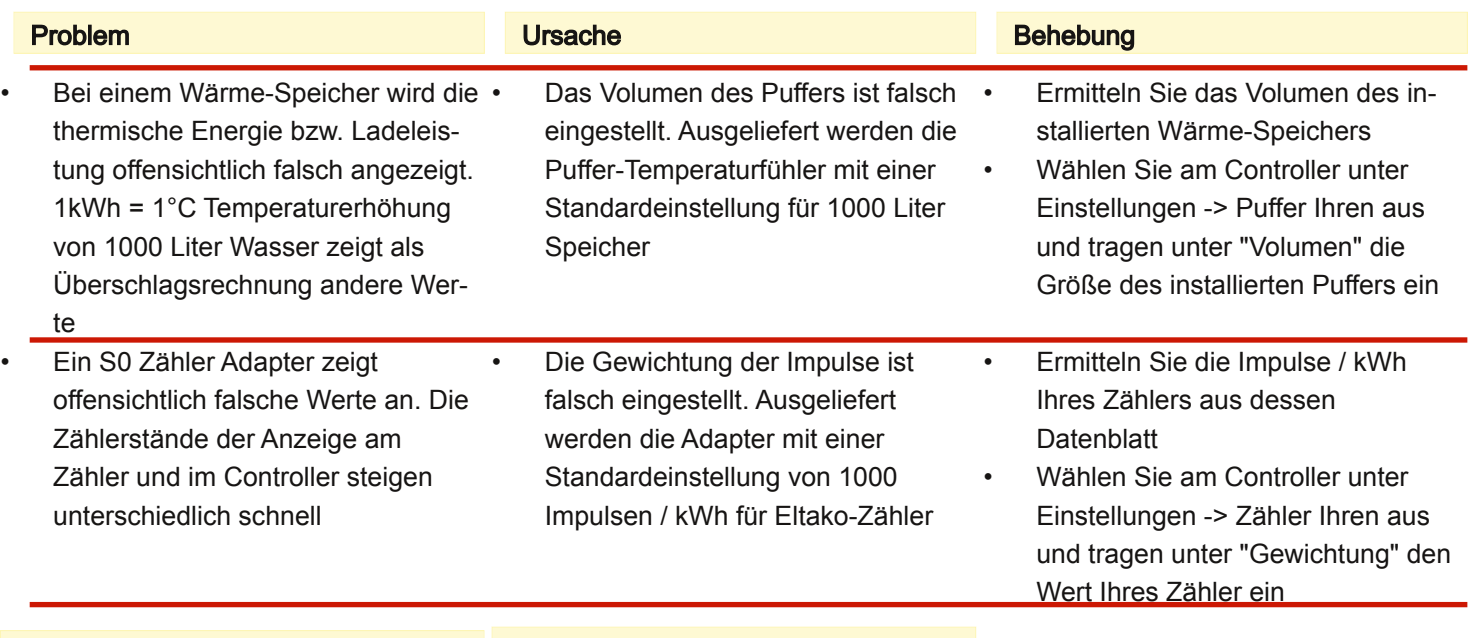

#### **Urheberrechte**

Die Installations- und Bedienungsanleitung ist urheberrechtlich geschützt. Vervielfältigungen - auch auszugsweise - sind nur mit ausdrücklicher Genehmigung des Herstellers erlaubt.

#### Haftungsbeschränkung

Das Produkt entspricht dem aktuellen Stand der Technik. Der Hersteller übernimmt keine Verantwortung für Schäden, die auf Grund unsachgemäßer Verwendung, eigener Reparaturen, eigener sonstiger Veränderungen am Produkt oder von nicht

autorisierten Ersatzteilen hervorgerufen werden.

**DE** 

#### **Introduction**

You have chosen a SCH ELD L Energy Controller. A very good choice of a quality product. It makes as measuring-data-logger, for example, your heating system by web monitoring transparent.You understand the function of the system, you can see where and why costs are incurred and can thus qualifies to start tweaking. In this manual, the first installation of SCH.E.I.D.L Energy Controller is described. A network connection and an Internet-facing computer or a tablet is required.

The following operating and installation instructions are part of the product. It contains all the important notices regarding use and safety. Read the instructions carefully and familiarize yourself with the basic operation of trusts. Use the product only as described and observe all safety instructions.

### Use

The SCH.E.I.D.L Energy Controller can be used everywhere, where records of

- Energy and performance
- Temperatures and
- Flow data

are needed. This can be varied systems technologies, such as:

- Solar heat
- Heat pumps
- Cogeneration
- Condensing boiler
- Space heating

All data collected will be presented to a dashboard similar to PCs, laptops, tablets or smartphones in conventional browsers. You can access it at home, or on the Internet. At the same time analyzes of the collected data are available as graphs. These allow a specific analysis of the performance of your system over time. From the analysis, then possibilities of optimization derived.

The device do not control your system (Warranties of the heating system itself remain through the use of the measurement data logger get). He collects - depending on the selected locations of your sensors - the relevant data and stores them over a period of 20 years.

EN

The functionality is optimized for the monitoring of heating systems (e.g. temperature sensors above 100°C , long recording), but it can also cooling, air-conditioning, ventilation or industrial facilities are monitored.

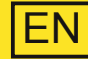

### Scope of delivery

- 1x SCH.E.I.D.L Energy Controller
- 1x power adapter
- 1x red network cable 2m
- 4x V2A temperature sensor
- 4x black bus cable 5m, 2m, 1m and 0.5m
- 4x black bus Y jacks
- 1x Description A5
- 1x Authorization sheets DIN A4 with ID and password individually

### Technical specifications

- 12x temperature probe -55 to +125°C Resolution: 0.1 K
- 4x buffer memory up to 12 layers total temperature

6x S0 counter input

- Web interface for PC or Mobile Automatic network configuration
- bus cabling is put
- 20 years of data recording
- 61mm DIN rail housing

For more details see data sheet online:

http://scheidl.de/pdf/Mess%20Datenlogger/Datasheet\_SEL.pdf

### Safety and risk phrases

Place the device never in an explosive environment. Ensure that all applicable regulations are complied with. Perform all work on the unit only without voltage applied through . Use the device only in perfect condition. With damaged equipment there is the possibility of lethal electric shock. Make sure that all cables are secured by a strain relief. Mount the unit on a noncombustible surface.

Signal words indicate the seriousness of the hazard.

WARNING indicates that personal injury can occur possibly life-threatening injuries .

NOTICE indicates that property damage can occur.

> Warnings are marked with a warning sign!

### Target group

This manual is exclusively geared to professionals. Electrical work must only be carried out by qualified electricians

### Declaration of Conformity

CE marking according to test in accordance with DIN EN 60730, EN 55014-1 and EN 61000. Electrical and Electronic Registration WEEE-Reg. - Nr. DE 31037580

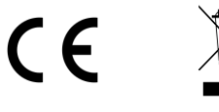

#### Scheme measuring data logger

The SCH.E.I.D.L Energy Controller is connected centrally between the network and your Heating System. This allowes access from your private network and also encrypted by the public Internet (red arrows). The sensors are connected via plug and can be plugged in chains behind the other (black arrows):

- T1 is a room temperature sensor to check the heating times
- T2 checks a solar thermal system to overheat (after T1)
- T3 is demonstrated on the return of a heating circuit to improve the efficiency of a condensing boiler
- T4 is an outside air sensor to see the heating requirements
- Accessories: E1 is an electricity meter for the consumption of a heat pump, or the generation of a CHP
- Accessories: P-T1 to T3 P-3 are

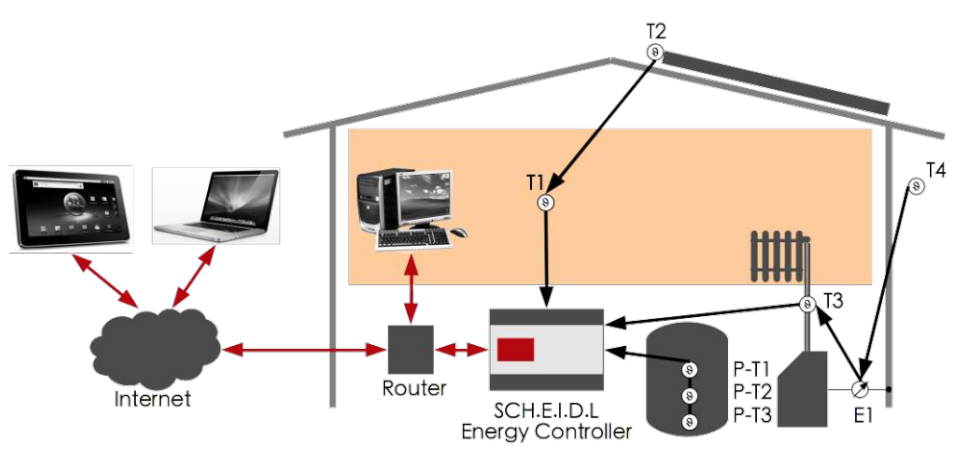

temperature sensor on a buffer to show losses in the system and leaks

### Internal architecture

The entire system is based on a secure Linux operating system. The Logic permanently reads a new sensor values from the Bus and stores it in the Database. The Webserver allows direct access to stored data by a browser. The Hardware Detection detects the bus new sensors and install them

automatically. The Security Network allows access only if you log in and encrypts each network access in a tunnel.

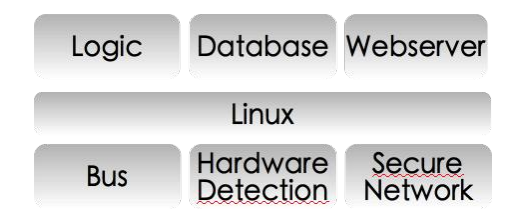

### SCH.E.I.D.L Energy Controller Step by step installation [EN

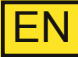

#### 1 Mechanically fixing Choose a dry mounting in a 1.1 Grab the controller onto a DIN  $\rightarrow$  On both sides the orange heated room. Prevent rail inside a switch box locks have to click hearablecondensation 2 Connect the network 2.1 Connect the red network cable  $\rightarrow$  Now the green power LED1  $1111$ your network with the silver should light and the green Ethernet jack on the controller network LED2 should flicker **SCH.E.I.D.L. Energy Controlle Netzwerk** 2.2 Plug the power supply to 230V suter/Switch/Dose  $\rightarrow$  The red warning LED6 is and the round 12V jack flashing until the boot process **E METHER** is finished Important access to your controller is located on the 3 authorization sheet Use 3.1 Enter the Internet-URL given 3.3 Click at the top to the pen-icon  $\rightarrow$  Some minutes after in the authentication sheet, connecting, you see the login into your browser window of your controller SCH.E.I.D.L Energy Logge 3.2 Enter the Start-Code given in  $\rightarrow$  You will now see the empty Übersicht über alle Messwerte the authentication sheet and user interface Bitte stecken Sie einen Fühler an einen Buscreate the first user account This works without a router configuration, without IPnumbers and without DynDNS Copyright 0.2015 All Rights Reserved

### SCH.E.I.D.L Energy Controller Handling **EN**

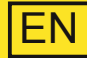

#### Plug the temperature sensors

- 4 4.1 Having the black bus cable and a Yconnector to the first sensor and plug it on the Bus1
- 4.2 Wait some seconds until the first sensor will be shown on the page with pen-icon in your browser
- 4.3 Plug more sensors behind in a chain, or start new chains on Bus-2, Bus-3 or Bus-4

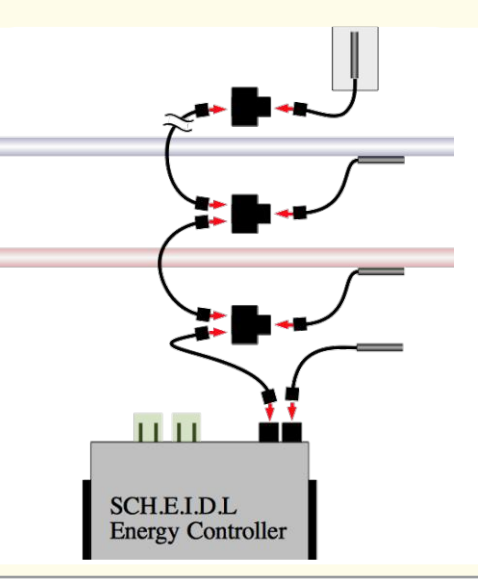

 $\rightarrow$  The first sensor will be named T1 and automatically shown

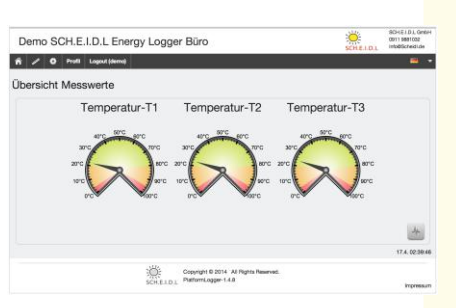

 $\rightarrow$  All later sensors will be named in the order they are pluged in as T2, T3 etc.

### **Operation**

- 5 5.1 Click the chart-icon  $\mathbb{R}$  at the bottom right to get the charts of the recorded data
- 5.2 Click the settings-icon **the at**the top, to adapt names and headlines

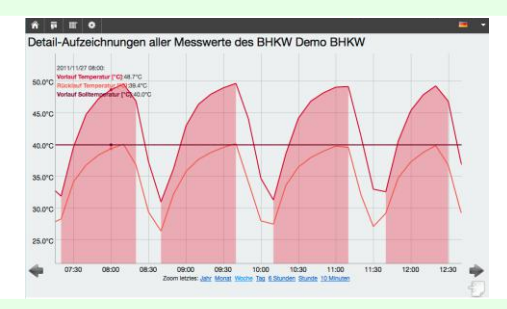

Use our list of frequently asked questions (FAQ) for more information:

http://www.scheidl.de/service

### SCH.E.I.D.L Energy Controller Buffer temperature sensor

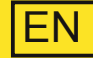

### Buffer temperature sensor 3-way

for hot water tank Length: 2.5 m, for 2m high buffer Order Code: 4260376260071

The optional multi-sensor allows precise monitoring of heat-storing e.g. for drinking water, Solar stratified storage tank or in cogeneration plants. The stratification is detected by three sensors that are plugged together via a cable. Thanks to the magnetic attachment to the tank, the sensors are easy to install. **SCH.E.I.D.L Ene**<br> **Accessories 1.1 D.L.**<br> **Accessories 1.2** and the unity of the twater tank<br>
Length: 2.5 m, for 2m high buffer<br>
Order Code: 4260376260071<br>
The optional multi-sensor allows pre-<br>
cise monitoring of heat-st

> Is represented with the temperatures of the buffer layer, the energy contained in kWh, and the charge / discharge power in kW.

> Since the buffer is the central component of modern regulated heating installations, storage losses and losses in the system can be found quickly.

### Mechanically fasten

1

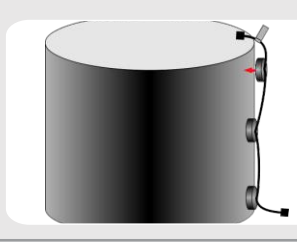

1.1 Baste the magnetic sensor at the top (with flags), center and bottom directly on the steel tank under insulation

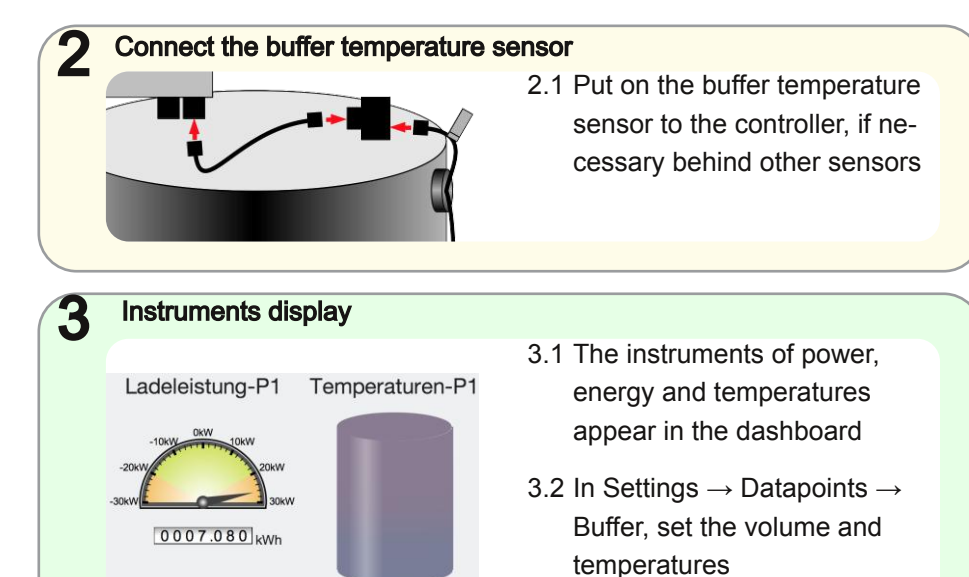

### SCH.E.I.D.L Energy Controller S<sub>o</sub> Counter Adapter

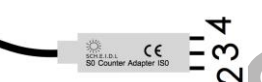

### $\mathbf{S}_{\mathbf{0}}$  Counter Adapter IS0

for electricity, water, heat quantities or drinking water meter, length: 0.2 m Order Code: 4260376260040

- 1 Bus for sensor
- 2  $S_0^+$
- 3 S<sub>0</sub>- / Ground
- 4 +12V Output

The optional adapter allows a measurement of consumptions. Prerequisite is a meter with  $\mathsf{S}_{\mathsf{0}}$  output to record the pulses. **Accounter Adapter ISO**<br>
for electricity, water, heat quantities<br>
or drinking water meter, length: 0.2 m<br>
Order Code: 4260376260040<br>
1 Bus for sensor<br>
2  $S_0^+$ <br>
3  $S_0^-$  / Ground<br>
4 +12V Output<br>
The optional adapter allo

> Several adapter, also mixed with temperature sensors can be daisy-chained to a single bus cable.

In CHP, heat pumps, or for loads, the running times and the efficiency can be determined.

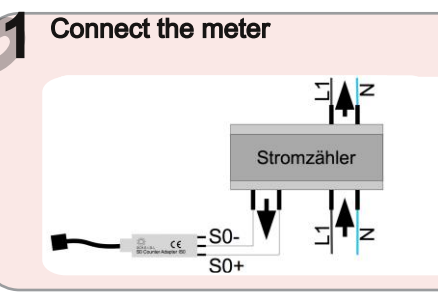

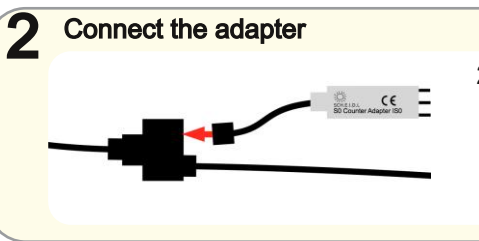

the 230V of a power meter to the  $S_0$  adapter! Connection only by qualified personal

EN

- 1.1 Connect the terminals  $S_0$ + and  $S_{0}$ - of the meter with those of the adapter. Warning Danger: Don´t connect
- 2.1 Put the adapter on your controller. A green LED on the adapter flashes with each pulse

### Instruments display

3

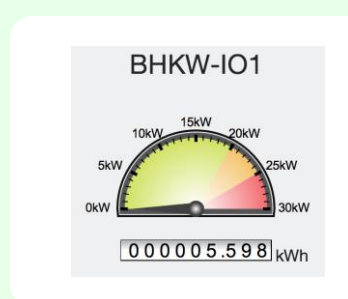

- 3.1 After about some seconds, the instruments for power [kW] and summed energy [kWh] appear
- 3.2 In Settings  $\rightarrow$  Datapoints  $\rightarrow$ Meter, adapt the pulses / kWh and units

### SCH.E.I.D.L Energy Controller Troubleshooting **EN**

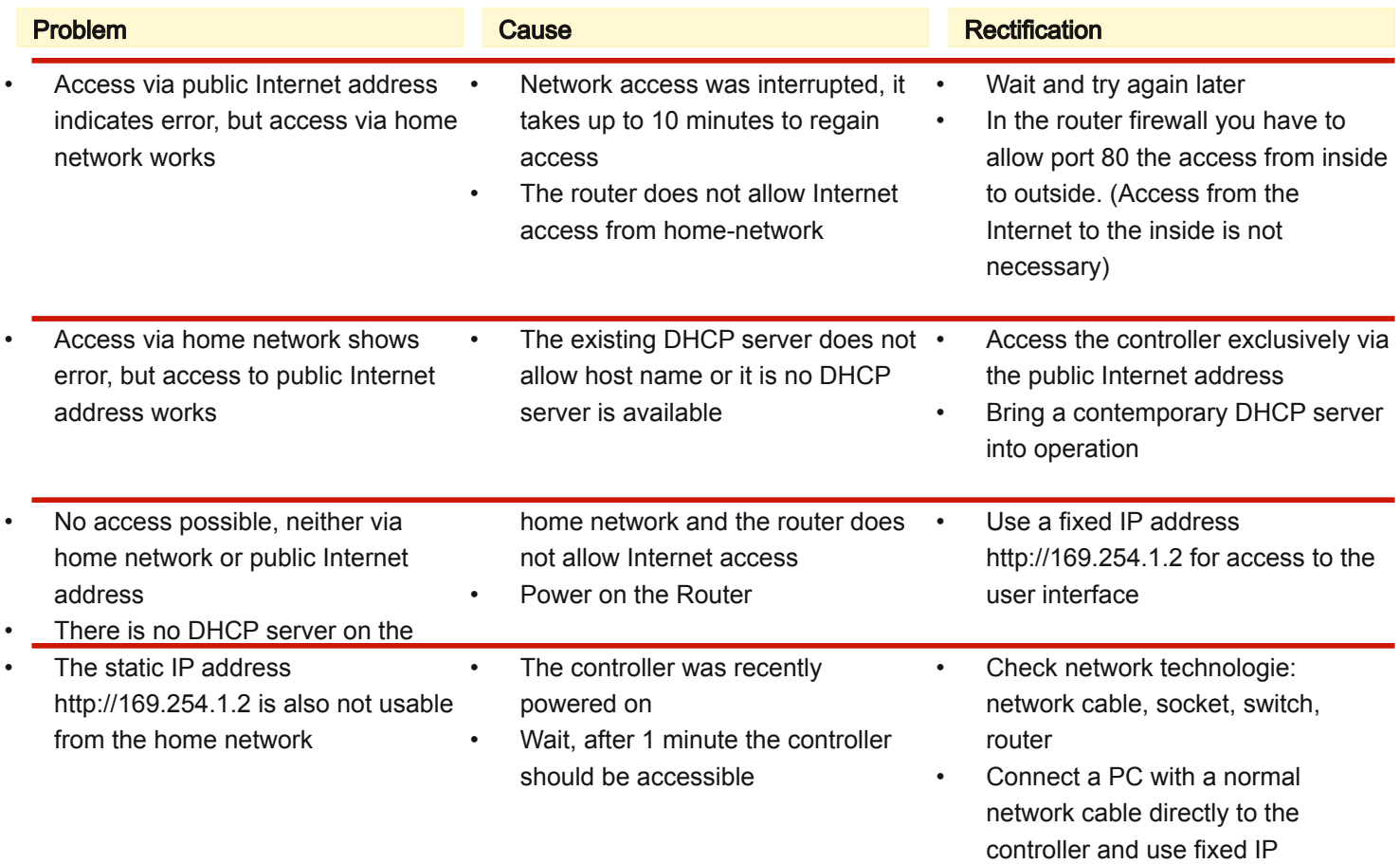

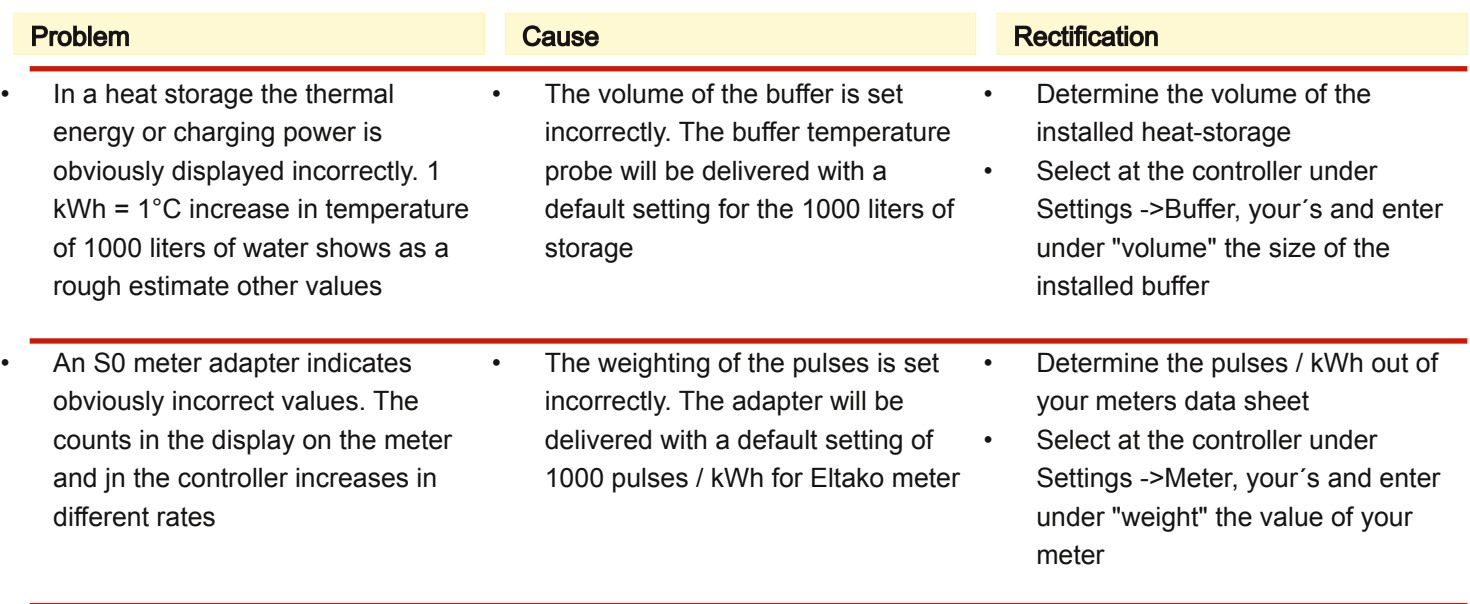

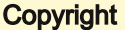

The installation and operating instructions are protected by copyright. Reproduction - even in part - is only permitted with the explicit permission of the manufacturer.

#### Limitation of liability

The product corresponds to the current state of the art. The manufacturer assumes no responsibility for damage caused due to improper use, own repairs, our own other changes to the product or of unauthorized spare parts.

EN

#### **Introduction**

Vous avez acheté un SCH E LD L Energy Controller. Un très bon choix pour un produit de qualité, il rend l'enregistrement des données de mesure transparent, par exemple, votre système de chauffage par web surveillance. Vous comprenez le fonctionnement du système, vous pouvez voir où et pourquoi les coûts sont engagés et pouvez ainsi opérer une optimisation qualifiée.

Dans ce manuel, la première installation du SCH.E.I.D.L Energy Controller est décrite, une connexion réseau et un ordinateur ou une tablette connecté à Internet est nécessaire.

Les instructions d'utilisation et d'installation suivantes font partie du produit. Elles contiennent toutes les informations importantes concernant l'utilisation et la sécurité. Lisez attentivement les instructions et familiarizes vous avec le fonctionnement de base. Utilisez le produit uniquement comme décrit et respectez les consignes de sécurité.

#### **Utilisation**

Le SCH.E.I.D.L Energy Controller peut être utilisé partout, où des enregistrements

- energie et performance
- températures et
- données de flux

sont nécessaires. Ils peuvent provenir des systèmes technologiques les plus divers, tels que:

- solaire thermique
- pompes à chaleur
- cogénération
- chaudière à condensation
- chauffage de locaux

Toutes les données recueillies seront représentées sur un tableau de bord similaire à un PC, auxordinateurs portables, aux tablettes ou aux smartphones dans les navigateurs classiques. Vous pouvez accéder à la maison ou sur Internet. En même

temps, l'analyse des données collectées sont disponibles sous forme de graphiques. Ceux-ci permettent une analyse spécifique de la performance de votre système sur une longue durée. De l'analyse découlent les possibilités d'options pour la connexion d'une optimisation.

FR

Le dispositif ne contrôle pas votre système (La garantie de votre système de chauffage reste inchangée par l'utilisation de la mesure enregistreur de données). Il recueille - en fonction des emplacements choisis de vos capteurs - les données et les stocke sur une période de 20 ans. La fonctionnalité est optimisée pour la surveillance des systèmes de chauffage (par exemple des capteurs de température supérieures à 100°C , enregistrement de longue durée), mais il peut aussi surveillé le refroidissement, la climatisation, la ventilation ou les installations industrielles.

### Contenu de la livraison

- 1x SCH.E.I.D.L Energy Controller
- 1x Alimentation secteur
- 1x câble réseau rouge de 2m
- 4x Capteur de température V2A
- 4x Câble bus noir 5m, 2m, 1m et 0,5m
- 4x connecteur Y bus noir
- 1x manuel de description A5
- 1x Feuille autorisation DIN A4 avec ID et mot de passe individuel

#### **Caractéristiques**

- 12x sonde de température de -55 à 125°C Résolution: 0,1K
- 4x mémoire tampon jusqu'à 12 couches au total température
- 6x S0 entrée de comptage Interface Web pour PC ou mobile Configuration automatique du réseau Connectez le câblage de bus 20 années enregistrement de données

61mm boîtier rail DIN Pour plus de détails, voir la fiche technique en ligne::

http://scheidl.de/pdf/Mess%20Datenlo gger/Datasheet\_SEL.pdf

#### Conseils de sécurité et des risques

Ne placez jamais l'appareil dans un environnement explosif. S'assurer que toutes les réglementations applicables sont respectées. Effectuer tous les travaux sur l'appareil uniquement hors tension. Utilisez l'appareil uniquement en parfait état. Du matériel endommagé peut provoquer un choc électrique mortel. Assurezvous que tous les câbles sont fixés par une décharge de traction. Monter l'appareil sur une surface non combustible. Les mots de signalisation indiquent la gravité du danger. ATTENTION signifie qu'il y a un risque de blessure, éventuellement des blessures mortelles.

Les avertissements sont signalés

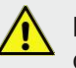

par un panneau d'avertissement!

AVIS indique que des dommages

matériels peuvent se produire.

### Groupe cible

Ce manuel est destiné exclusivement aux professionnels. Les travaux électriques ne doivent être effectués que par des électriciens qualifiés.

FR

### Déclaration de conformité

Marquage CE selon l'essai conformément à la norme DIN EN 60730. Électriques et électroniques DEEE enregistrement - Reg. - Nr. DE 31037580.

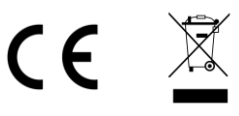

### SCH.E.I.D.L Energy Controller Connexion et architecture **FR**

#### Système de mesure

Le SCH.E.I.D.L Energy Controller se connecte entre le réseau et votre installation de chauffage. Donc, il permet l'accès à votre réseau privé et aussi au réseau internet en crypté (flèches rouges). Les capteurs sont reliés via le connecteur et peuvent être branchés en chaînes (flèches noires):

- T1 est une sonde de température de la pièce pour les temps de chauffage
- T2 vérifie l'installation solaire thermique en cas de surchauffe
- T3 est installé sur le retour du circuit de chauffage et sert à vérifier l'efficacité d'une chaudière à condensation
- T4 est un capteur d'air extérieur pour déterminer les besoins de chauffage
- **Instructions de montage Page 26 de 40** de factor de la page 26 de 40 de factor de 10 de factor de Page 26 de 40 de 50 de 40 de factor de 10 de factor de 10 de factor de 10 de factor de 10 de factor de 10 de factor de 10 d • Accessoires: E1 est un compteur d'électricité pour la consommation d'une pompe à chaleur, ou la co-

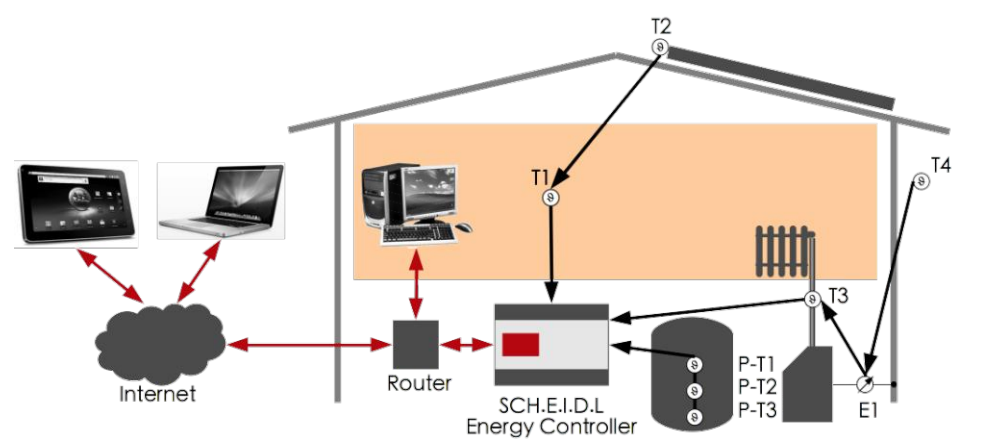

génération

• Accessoires: P-T1 à P-T3 sont 3 capteurs de température d'un tampon pour montrer les pertes dans le système et les fuites dans la mémoire

#### L'architecture interne

L'ensemble du système est basée sur un système d'exploitation Linux sécurisé. Le logiciel lit en permanence des nouvelles valeurs de capteur à partir du bus et les stocke dans la base de données. Le serveur Web permet un accès direct aux données stockées

par un navigateur. Le logiciel détecte les bus des nouveaux capteurs et les installe automatiquement. Le réseau de sécurité autorise l'accès uniquement si vous vous connectez et cryptez chaque accès au réseau dans un tunnel.

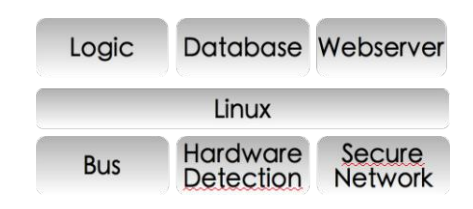

### SCH.E.I.D.L Energy Controller Étape par étape de l'installation [FR

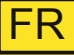

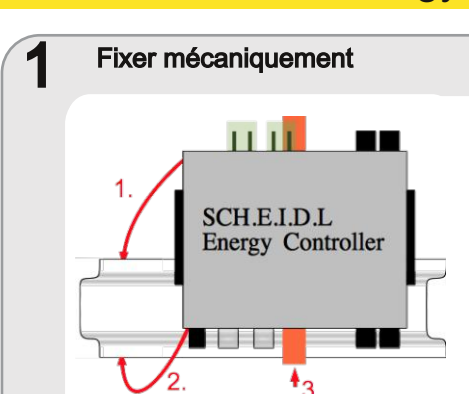

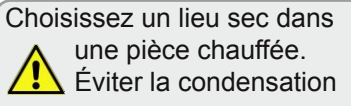

- 1.1 Installer ou utiliser un boîtier de commutation existante avec le rail DIN
- 1.2 Emboiter sur le rail DIN jusqu'à ce que les verroux orange soient enclenhés des deux côtés

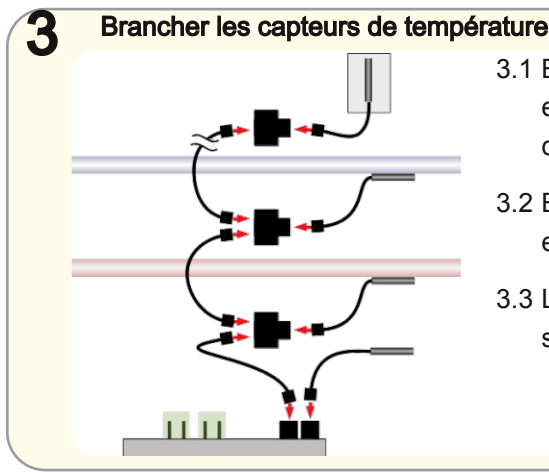

- 3.1 Brancher le câble de bus noir et un connecteur en Y du capteur dans le bus 1
- 3.2 Brancher les autres capteurs en chaîne
- 3.3 Lancer de nouvelles chaînes sur le bus-2, bus 3 ou 4 bus

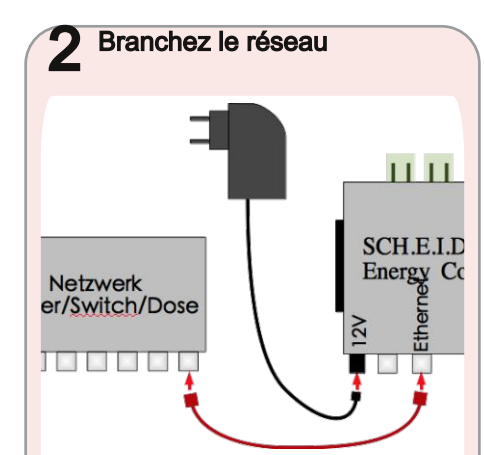

- 2.1 Branchez le câble réseau rouge de votre réseau avec la prise Ethernet argent sur le contrôleur
- 2.2 Branchez l'alimentation de 230V et la prise ronde 12V
- 2.3 Maintenant la lumière verte devrait s'allumer LED1 et celle du réseau LED2 clignoter

### SCH.E.I.D.L Energy Controller Opération **FR 1999** FR

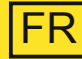

### Test & Fonctionnement

4

- 4.1 Relever le nom de votre commande sur la feuille d´autorisation ci-jointe
- 4.2 Entrer ce nom dans la barre d'adresse de votre navigateur "scheidl.de"

Les données d´accès importantes pour votre contrôleur se trouvent sur la feuille d´autorisation.

### http://votre-nom.scheidl.de

Env. 10 min après la connexion de l'adaptateur au secteur, la fenêtre de connexion apparaît sur le contrôleur

4.3 Entrez le nom d'utilisateur et le

mot de passe indiqués sur la feuille d´autorisation pour vous connecter. Vous voyez maintenant l'interface utilisateur et au bout de 2 minutes, le nouveau capteur de température

- 4.4 Cliquez en haut sur l'icône "crayon" pour voir les instruments 2
- 4.5 Cliquez en bas à droite sur le symbole "diagramme" + pour voir les données enregistrées
- 4.6 Consultez notre liste de questions fréquemment posées (FAQ) pour plus d'informations:pour plus d'infor-

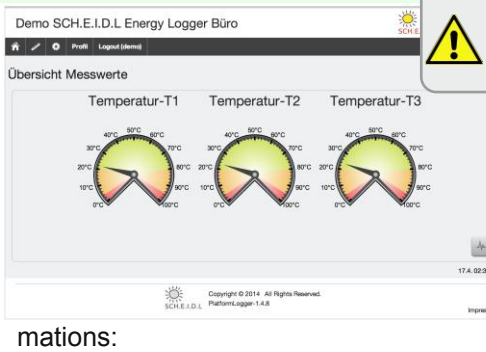

http://www.scheidl.de/service

configuration de routeur sans numéros IP et sans DynDNS. S'il ya des problèmes, merci de vous référer au chapitre «Dépannage»

Cela devrait fonctionner sans

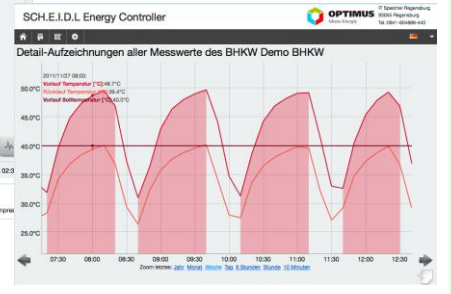

### SCH.E.I.D.L Energy Controller Capteur de température tampon

Fixer mécaniquement

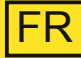

### Capteur de température tampon

pour le réservoir d'eau chaude triple Longueur: 2.5 m, 2 m de haut pour tampon,

Code commande: 4260376260071 Le multi-capteur optionnel permet un contrôle précis du stockage de la chaleur par exemple pour l'eau potable, réservoir solaire stratifié ou dans des centrales de cogénération. La stratification est détectée par trois capteurs qui sont branchés ensemble par l'intermédiaire d'un câble. Grâce à la fixation magnétique sur le réservoir, les capteurs sont faciles à installer. La mémoire tampon est représentée avec les températures de la couche tampon, l'énergie contenue en kWh, et la puissance de charge / décharge en kW. Le tampon est l'élément central des installations modernes de chauffage, les pertes de stockage et les pertes dans le système peut être **Accelentisted CONTREVIDE CONTREVIDED ACCESS**<br> **Accelentisted Contract Contract Contract Contract Contract Contract Contract Contract Contract Contract Contract Control control e precision contrôle précis du stockage de la** 

1 1.1 Fixer les capteurs magnétiqus

en haut (avec des drapeaux), au centre et en bas directement sur la cuve en acier sous l'isolant

### Branchez le capteur de température du tampon 2 2.1 Insérer le capteur de température du tampon derrière d'autres capteurs sur le contrôleur Instruments d'affichage 3 les températures apparaissent **bur le tableau de bord**<br>3.1 Les instruments pour la puissance, l'énergie et 3.2 Dans le menu Settings → Datapoints → Buffer, réglez le volume et utilisez la température ambiante0007.080 kWh

trouvées rapidement..

### SCH.E.I.D.L Energy Controller S<sub>o</sub> adaptateur de compteur

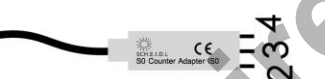

### $\mathbf{S}_{\mathbf{0}}$  Counter Adapter IS0

pour l'électricité, l'eau, les quantités de chaleur

ou compteur d'eau, longueur: 0,2 m Code commande: 4260376260040

- Bus pour capteur
- 2  $S_0^+$
- 3  $S_0$ -/masse
- Sortie +12 V

L'adaptateur optionnel permet une mesure de n'importe quelle consommation sous réserve d´utilisation d´un compteur avec sortie  $\mathsf{S}_{\mathrm{0}}$  dont les impulsions sont enregistrées. Plusieurs adaptateur, également mélangés avec des capteurs de température peuvent être branchésen chaîne à un câble de bus unique. De cette manière, les temp d'utilisation et l'efficacité peuvent êtres déterminées pour les cogénérations, les pompes à chaleur, ou pour les consommateurs. **Accessor 1**<br> **Accessor 1**<br> **Accounter Adapter ISO**<br>
pour l'électricité, l'eau, les quantités<br>
de chaleur<br>
ou compteur d'eau, longueur: 0,2 m<br>
Code commande: 4260376260040<br>
1 Bus pour capteur<br>
2 S<sub>o</sub>t<br>
3 S<sub>o</sub>t/masse<br>
4 Sor

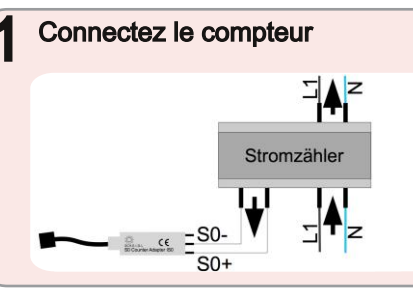

Attention Danger: Ne connectez pas le 230V du compteur avec les  $\frac{1}{2}$ contacts de la carte S<sub>0</sub>! Connexion uniquement par un personnel qualifié

FR

1.1 Connecter les bornes  $S_0$ + et  $S_{0}$ - du compteur avec ceux de l'adaptateur.

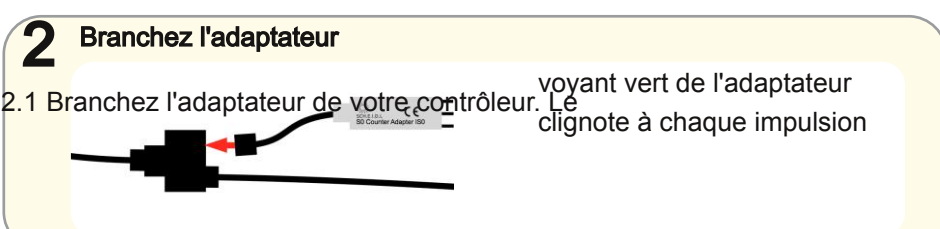

Instruments d'affichagee

3

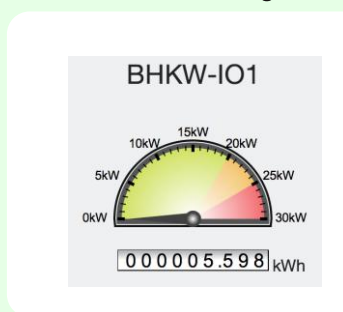

- 3.1 Après 2 minutes environ, les instruments indiquent la puissance actuelle [kW] et l'énergie totale [kWh]
- 3.2 Dans le menu Settings → Datapoints → Meter, définissez les impulsions / kWh et unités

### SCH.E.I.D.L Energy Controller Dépannage

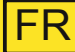

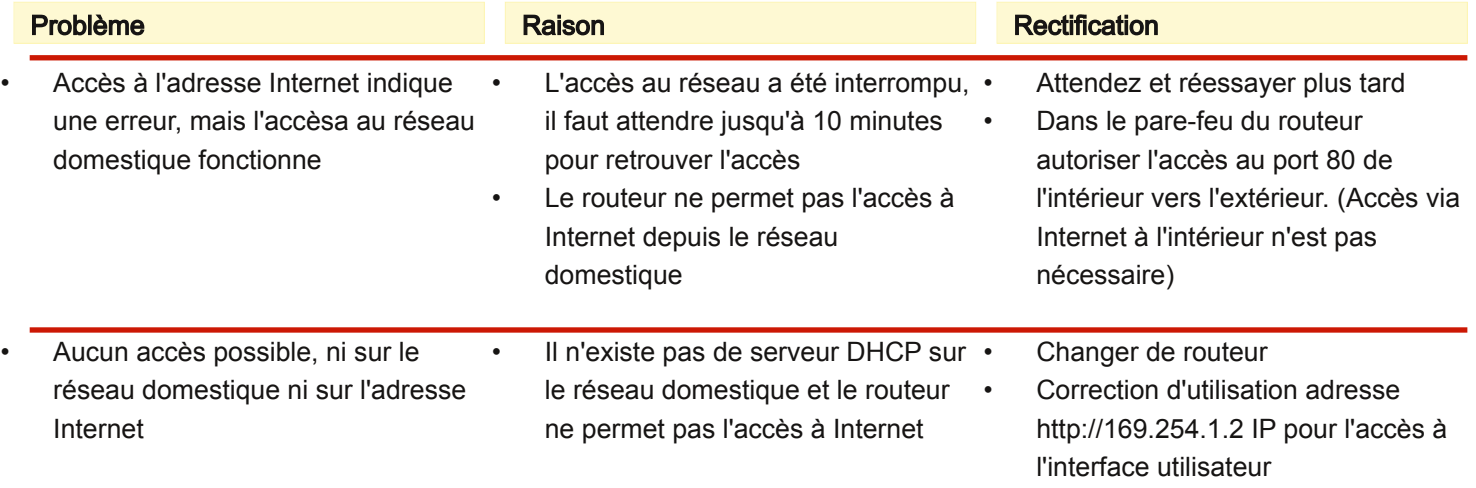

#### Droits d'auteur

Les instructions d'installation et d'exploitation sont protégés par les droits d'auteur. Reproduction - même partielle n'est autorisée qu'avec la permission explicite du fabricant.

#### Limitation de responsabilité

Le produit correspond à l'état actuel de la technique. Le fabricant n'assume aucune responsabilité pour les dommages causés par une utilisation inadéquate, propres réparations, autres modifications du produit ou de pièces de rechange non autorisées.

#### **Inleiding**

U heeft een SCH.E.I.D.L Energy Controller gekozen; een zeer goede keuze voor een kwaliteitsproduct. Het maakt als Meetgegevens Logger bijvoorbeeld uw verwarmingsinstallatie door web toezicht transparant; u begrijpt de functie van het systeem, kunt zien waar en waarom kosten worden gemaakt en kunt daarmee het systeem optimaliseren.

In deze handleiding wordt de eerste installatie van je SCH.E.I.D.L Energy Controller beschreven. Een netwerkverbinding en een met het internet verbonden computer of tablet is hiervoor nodig.

**Inbouwrichtlijn Meten Data Logger Sinds 32 of 40** and the sinds 32 of 40 and the sinds 32 of 40 and the sinds 32 of 40 and the sinds 32 of 40 and the sinds 32 of 40 and the sinds 32 of 40 and the sinds 32 of 40 and the si De volgende bedienings- en installatie-instructies zijn onderdeel van het product. Het bevat alle belangrijke mededelingen betreffende het gebruik en de veiligheid. Lees de instructies aandachtig door om vertrouwd te geraken met de basiswerking van het product. Gebruik het product alleen

zoals beschreven en neem alle veiligheidsinstructies in acht.

#### Gebruik

De SCH.E.I.D.L Energy Controller kan overal worden gebruikt , waar gegevens over

- energie en capaciteit
- temperaturen en
- doorstroming

nodig zijn. Dit kan worden gevarieerd voor verschillende technologieën, zoals bijvoorbeeld:

- thermische zonne-energie
- warmtepompen
- warmtekrachtkoppeling
- $\cdot$  HR-ketel
- ruimteverwarming

Alle verzamelde gegevens worden weergegeven,vergelijkbaar met een dashboard, in een conventionele browser op PCs, laptops, tablets of smartphones. U kunt thuis, of over het internet toegang tot deze gegevens krijgen. Tegelijkertijd zijn interpretaties en grafieken van de verzamelde ge

gevens beschikbaar. Deze zorgen voor een specifieke analyse van de prestatiegegevens van uw systeem over bepaalde tijdperken. Deze analyses bieden dan opties voor een optimalisatie van het systeem.

NL

Het apparaat stuurt uw systeem niet (de garantie van het verwarmingssysteem zelf blijft door het gebruik van de Meetgegevens Logger onaangetast). Het verzamelt - afhankelijk van de gekozen locaties van uw sensoren - de relevante gegevens en slaat ze op over periode van 20 jaar.

De functionaliteit is geoptimaliseerd voor de bewaking van verwarmingssystemen ( bijv. temperatuur sensoren boven 100 ° C, lange opname), maar ook kunnen de koeling, airconditioning, ventilatie- of industriële installaties worden gemonitord.

### Omvang van de levering

- 1x SCH.E.I.D.L Energy Controller
- 1x power adapter
- 1x rode netwerkkabel 2m
- 4x V2A temperatuursensor
- 4x zwarte bus kabel 5m , 2m , 1m en 0.5m
- 4x zwarte bus Y-aansluitingen
- 4x Beschrijving (formaat A5)
- 1x Autorisatie blad (formaat A4) met individueel ID en wachtwoord

#### Technische specificaties

- 12x temperatuursensor -55 tot +125°C, Resolutie: 0,1 K
- 4x buffer geheugen voor een totaal van 12 temperatuurschijven

6x S0 telleringang

Web-interface voor PC of Mobiel Automatische netwerkconfiguratie Bus bekabeling (reeds gestoken) 20 jaar gegevensregistratie 61mm DIN-rail behuizing Voor meer technische details zie data sheet online:

http://scheidl.de/pdf/Mess%20Datenlo gger/Datasheet\_SEL.pdf

### Voorzorgsmaatregelen

Plaats het apparaat nooit in een omgeving met explosiegevaar. Zorg ervoor dat alle geldende bepalingen worden nageleefd. Voer alle werkzaamheden aan het apparaat alleen zonder spanning door. Gebruik het apparaat alleen in perfecte staat, met beschadigde apparatuur bestaat de mogelijkheid van een dodelijke elektrische schok. Zorg ervoor dat alle kabels worden geborgd door een trekontlasting. Monteer het apparaat alleen op een niet brandbaar oppervlak.

Signaalwoorden geven de ernst van het gevaar weer:

WAARSCHUWING geeft aan dat

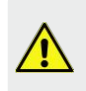

Waarschuwingen worden gemarkeerd met een waarschuwingsbord!

lichamelijk letsel kan ontstaan en mogelijke levensbedreigende verwondingen.

NL

LET OP betekent dat materiële schade kan optreden.

### Doelgroep

Deze handleiding is uitsluitend gericht op professionals. Elektrische werkzaamheden mogen alleen door elektromonteurs worden uitgevoerd.

### Verklaring van conformiteit

C F

CE-markering volgens de test naar DIN EN 60730, EN 55014-1 en EN 61000.

Elektrische en Elektronische Registratie WEEE - Reg. -Nr . DE 31037580

### Regeling Meetgegevens Logger

De SCH.E.I.D.L Energy Controller is centraal aangesloten tussen het netwerk en uw verwarmingssysteem. Daardoor biedt het toegang vanaf uw eigen netwerk en ook gecodeerd door het openbare internet (rode pijlen). De sensoren worden aangesloten via connectors en kunnen in ketens achter elkaar worden aangesloten (zwarte pijlen):

- T1 is een kamertemperatuursensor om de verwarmingstijden te controleren
- T2 controleert of een zonne-installatie te heet wordt (na T1)
- T3 wordt gemonteerd op de terugkeer van een CV-circuit om de efficiëntie van een condensatieketel te verbeteren
- T4 is een buitenluchtvoeler om de warmtebehoefte te bepalen
- Accessoires: E1 is een elektriciteitsmeter voor het verbruik van een warmtepomp, of het genere-

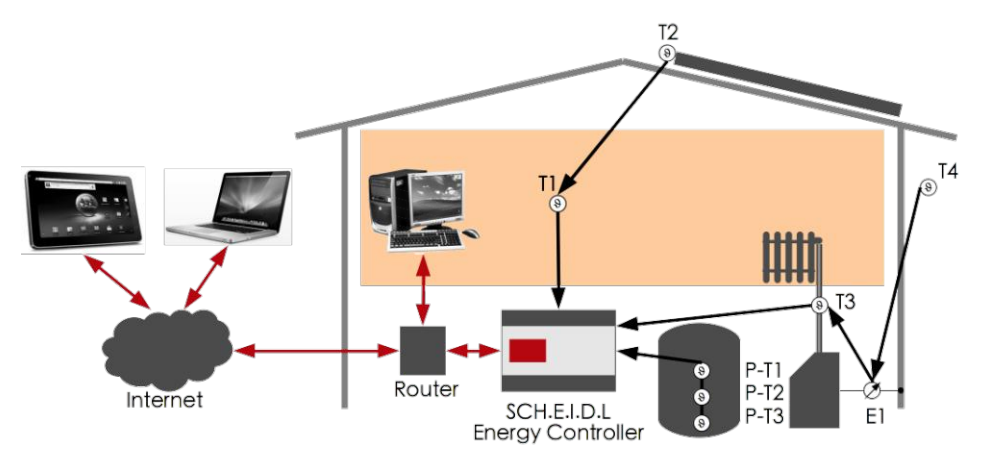

ren van een WKK

Accessoires: P-T1 tot P-T3 zijn drie temperatuursensoren van een buffer om verliezen in het systeem en lekken in een buffer te tonen

### Interne architectuur

Het gehele systeem is gebaseerd op een veilig Linux besturingssysteem. De opzet leest permanent nieuwe sensorwaarden van de bus en slaat deze op in de database. De webserver biedt direct toegang tot opgeslagen gegevens door een browser. De hardware detectie detecteert nieuwe sensoren aan de bus en installeert deze automatisch. De beveiligde netwerk geeft alleen toegang als je inlogt en het versleutelt elke netwerkstoegang in een tunnel.

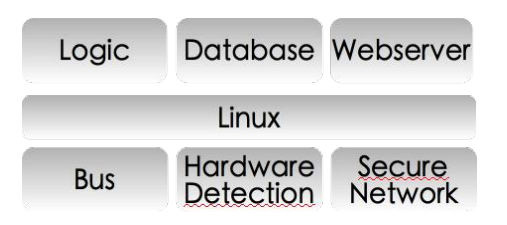

Inbouwrichtlijn Meten Data Logger Sinds 34 of 40

### SCH.E.I.D.L Energy Controller Stap voor stap installatie | NL

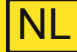

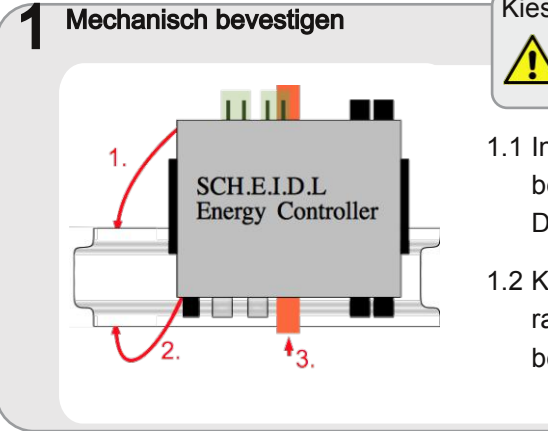

Kies een droge montageplaats in een verwarmde ruimte. Voorkom condensvorming

- 1.1 Installeren of neem een bestaande schakelkast met DIN-rail
- 1.2 Klik de controller op de DINrail, totdat het oranje slot aan beide zijden vergrendelt

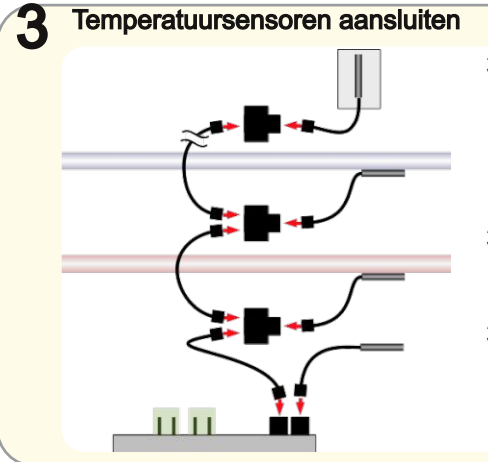

- 3.1 Sluit met een zwarte bus kabel en een Yconnector de eerste sensor aan op de bus 1
- 3.2 Sluit meer sensoren achter elkaar aan in een keten
- 3.3 Begin met nieuwe ketens op bus 2, bus 3 of bus 4

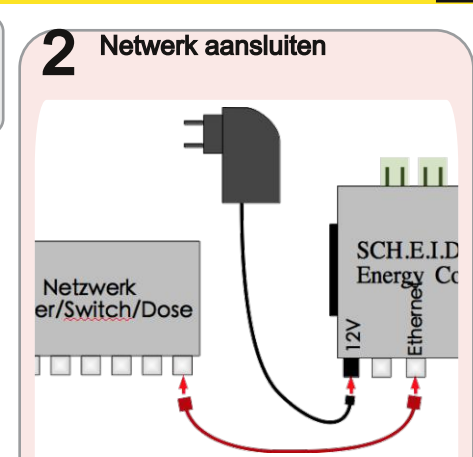

- 2.1 Gebruik de rode netwerkkabel om je netwerk met de zilveren ethernet-aansluiting op de controller te verbinden
- 2.2 Sluit de voeding op 230V aan en verbindt het met de ronde 12V-aansluiting
- 2.3 Nu moet het groene lampje LED1 aan zijn en het netwerk LED2 knipperen

### SCH.E.I.D.L Energy Controller Gebruik Number 1997 1998

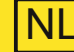

#### 4 Test & gebruik

- 4.1 Lees de naam van je controller in het bijgesloten authenticatie blad.
- 4.2 Geef vervolgens deze naam in de adresbalk van uw browser in, gevolgd door ".scheidl.de":

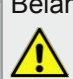

Belangrijke toegangsdata voor de controller bevinden zich op het autorisatie blad

### http://uw-naam.scheidl.de

Ca. 10 minuten na het aansluiten van de AC-adapter zie je het inlogvenster van de controller

4.3 Voer de gebruikersnaam en het wachtwoord van het autorisatie

blad in om je in te loggen. Je ziet nu de gebruikersinterface en na ongeveer 2 minuten de nieuwe aangesloten temperatuursensor

Dit zou moeten werken zonder een router-

- 4.4 Klik op het pictogram aan de bovenkant van de pen om de instrumenten te zien  $\mathbb Z$
- 4.5 Klik rechtsonder op het symbool van de kaart om de opgenomen data te verkrijgen
- 4.6 Gebruik onze lijst met veelgestelde vragen (FAQ)

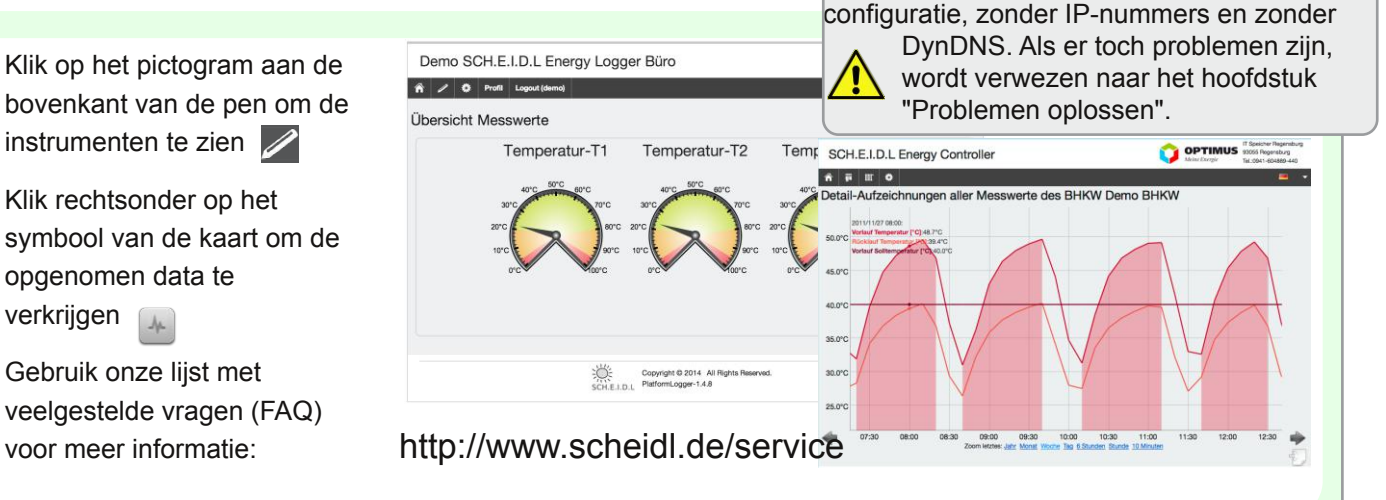

## SCH.E.I.D.L Energy Controller Buffer temperatuursensor

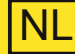

### Buffer temperatuursensor 3-weg

voor warm water tank Lengte: 2,5 m, voor 2m hoge buffer Bestel code: 4260376260071

**Buffer temperatuursensor 3-weg**<br>voor warm water tank<br>Lengte: 2,5 m, voor 2m hoge buffer<br>Bestel code: 4260376260071<br>De optionele multi-sensor zorgt voor<br>een precieze controle van warmte<br>buffers bijv. voor drinkwater, opges De optionele multi-sensor zorgt voor een precieze controle van warmte buffers bijv. voor drinkwater, opgeslagen zonne-energie of voor warmtekrachtinstallaties. De lagen worden door drie sensoren die samen zijn aangesloten via een kabel. Dankzij de magnetische bevestiging aan de tank, zijn de sensoren eenvoudig te installeren.

Weergegeven wordt de buffer met de temperaturen van de lagen, de enerqie in kWh, en het laad- / ontlaadvermogen in kW.

Omdat de buffer een centrale component van moderne geregelde verwarmingsinstallaties is, kunnen zo verliezen in de opslag en in het systeem snel worden gevonden.

### Mechanisch bevestigen

1

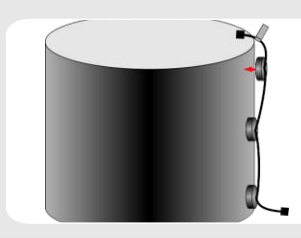

1.2 Bevestig de magnetische sensor aan de bovenkant (met vlaggetje), in het midden en onderaan direct aan de stalen tank onder de isolatie

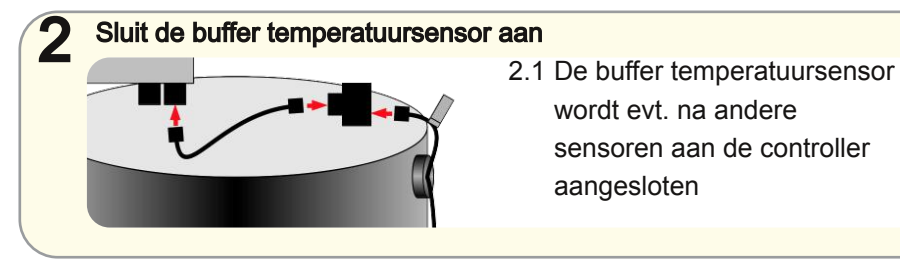

### Instrumenten scherm

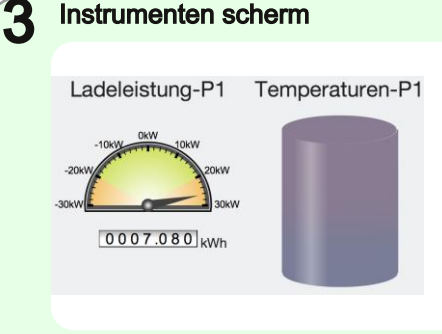

- 3.1 De instrumenten voor kracht, energie en de temperaturen worden weergegeven in het **Dashboard**
- 3.2 Onder Settings  $\rightarrow$  Datapoints  $\rightarrow$  Buffer wordt het volume en de temperatuur 'leeg' ingesteld

### SCH.E.I.D.L Energy Controller S0 Meter Adapter

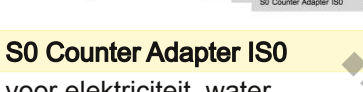

voor elektriciteit, water, warmtehoeveelheden of drinkwatermeter, lengte: 0,2 m Bestel code: 4 260376 260040 So Counter Adapter ISO<br>
voor elektriciteit, water,<br>
warmtehoeveelheden of drinkwater-<br>
meter, lengte: 0,2 m<br>
Bestel code: 4 260376 260040<br>
1 bus voor sensor<br>
2 S0+<br>
3 S0-/ massa<br>
4 +12V uitgang<br>
De optionele adapter maakt

- 1 bus voor sensor
- 2 S0+
- $3$  S<sub>0</sub>- $/m$ assa
- 4 +12V uitgang

De optionele adapter maakt het mogelijk een meting van het verbruik van iedere aard te maken. Voorwaarde is een meter met S0-uitgang, waarvan de pulsen opgenomen worden. Verschillende adapters, ook gemengd met temperatuursensoren kunnen aan een enkele bus-kabel doorgelust worden. In WKKs, warmtepompen of voor lasten worden zo de looptijden en de efficiëntie bepaald.

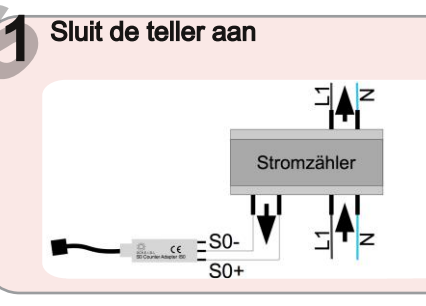

2 Sluit de adapter aan  $rac{1}{2}$  ce =

1.1 Verbindt de klemmen S0+ en Waarschuwing Levensgevaar: Sluit de 230V van een energiemeter niet aan een van de contacten van de S0-adapter! Aansluiting alleen door gekwalificeerd

NL

S0- van de teller met die van de adapter.

2.1 Steek de adapter aan je controller. Een groene LED op de adapter knippert bij elke puls

Instrumenten scherm

3

3.1 Na ongeveer 2 minuten verschij-<br>nen de instrumenten voor het **BHKW-IO1** 

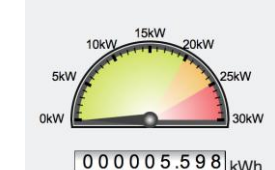

huidige vermogen [kW] en opgesommeerde energie [kWh]

3.2 Onder Settings  $\rightarrow$  Datapoints  $\rightarrow$  Meter, stel je de pulsen/kWh en eenheden in

### SCH.E.I.D.L Energy Controller Problemen oplossen [NL

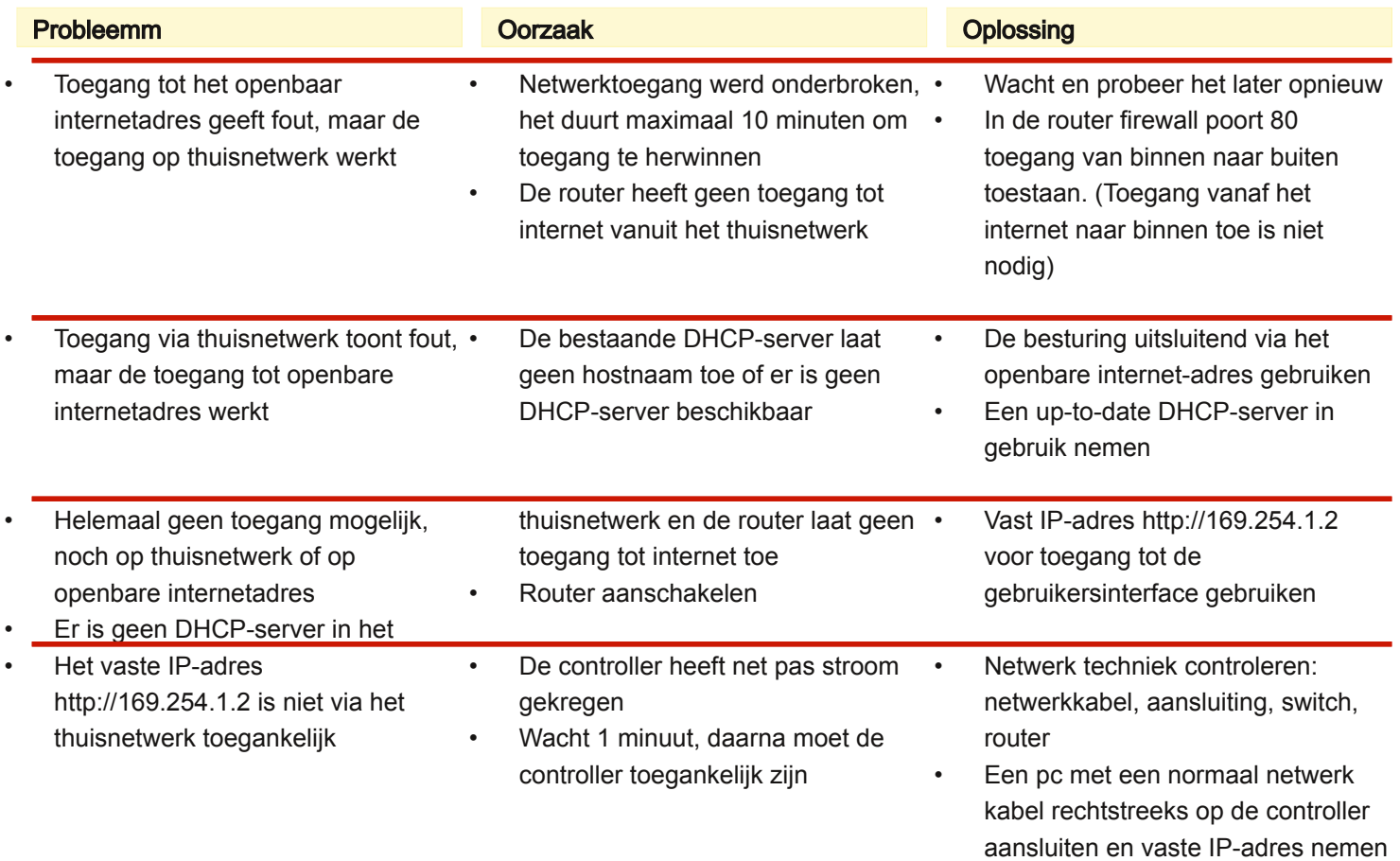

### SCH.E.I.D.L Energy Controller Problemen oplossen

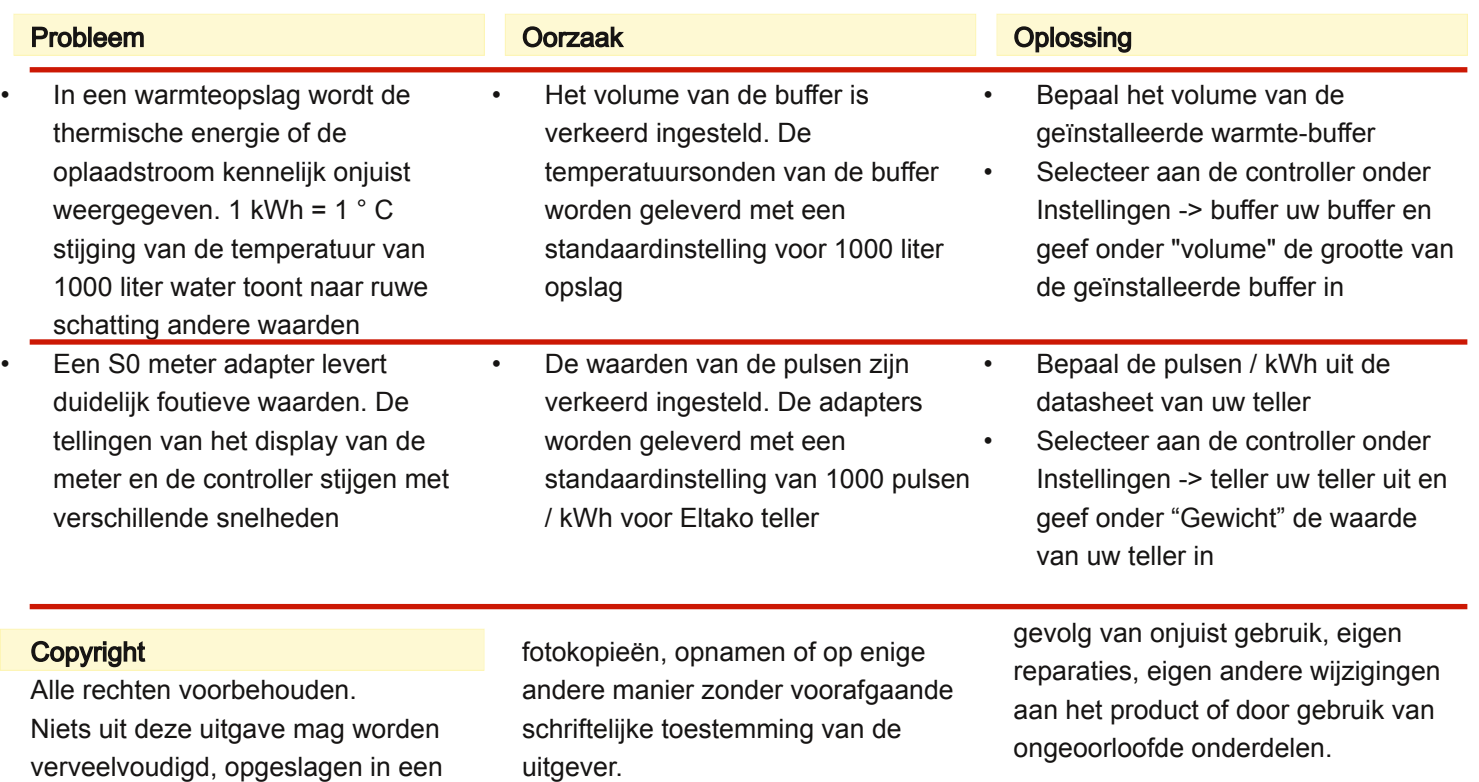

Beperking van aansprakelijkheid Het product komt overeen met de huidige stand van de techniek. De

aansprakelijkheid voor schade als

fabrikant aanvaardt geen

Version SCH.E.I.D.L Energy Controller 3.5 Dokument 3.5.11 vom 10.11.2018

geautomatiseerd gegevensbestand en/of openbaar gemaakt in enige vorm of op enige wijze, hetzij elektronisch, mechanisch, door

NL